## **BAB III**

## **ANALISIS DAN PERANCANGAN SISTEM**

### **3.1 Analisis Sistem**

Tujuan dari analisis dan perancangan sistem adalah berupaya menganalisa input data atau aliran data secara sistematis, membangun sebuah *website* PAUD Pambudi Luhur Karanganyar untuk menyampaikan informasi kepada masyarakat umum. Menganalisis sistem adalah langkah pertama yang dilakukan dalam tahap analisis.

#### **3.1.1 Sistem Yang Berjalan Saat Ini**

Berdasarkan hasil observasi dan wawancara yang telah dilakukan di PAUD Pambudi Luhur Karanganyar, penyampaian infomasi PAUD Pambudi Luhur Karanganyar hanya dengan menggunakan papan pengumuman yang ada di depan sekolah dan surat pemberitahuan. Karena dalam pengolahan data informasi PAUD Pambudi Luhur masih secara manual, hal ini membuat penyampaian informasi sekolah belum berjalan secara optimal dengan keterbatasan penyampaian informasi. Dalam hal ini juga penyampaian berita serta kegiatan yang dilakukan oleh PAUD Pambudi Luhur Karanganyar masih belum terpublikasi dengan baik dikarenakan banyak kendala mengenai kearsipan sekolah yang tidak tersimpan dengan baik mengakibatkan data informasi rusak, hilang dan tidak jelas adanya. Kendala yang di hadapi tersebut adalah belum terdapatnya suatu media tempat menampung seluruh informasi atau pun kegiatan-kegiatan yang dilakukan oleh PAUD Pambudi Luhur Karanganyar.

Untuk mendapatkan informasi mengenai sekolah PAUD Pambudi Luhur Karanganyar, siswa dan masyarakat bisa melihat melalui papan pengumuman atau secara langsung mendatangi kantor kepala sekolah. Disamping itu kegiatan atau rapat orang tua wali yang akan dilaksanakan oleh sekolah PAUD Pambudi Luhur Karanganyar hanya melalui selembaran kertas, karena kurangnya sosialisasi sering kali surat tersebut tidak tersampaikan kepada orang tua wali. Cara seperti ini kurang optimal dan dapat memakan waktu yang lama. Selain itu yang lebih di khawatirkan lagi adalah jika informasi yang tidak sampai pada siswa, bila ini terjadi maka akan merugikan semua pihak yang terkait.

## **3.1.2 Sistem Yang Dikembangkan**

Setelah memahami dan menganalisis serta mengidentifikasi permasalahan di atas maka dapat di simpulkan bahwa perlu adanya *website* yang dapat mengolah dan menyimpan serta mempublikasikan semua informasi tentang sekolah PAUD Pambudi Luhur Karanganyaragar informasi tersebut dapat di kelola dan dapat tersampaikan kepada siswa dan masyarakat, dengan baik serta tepat waktu.

Analisis Sistem Baru Fungsi utama *website* PAUD Pambudi Luhur Karanganyarini antara lain :

- 1. Memudahkan pengelolaan dan penyebaran informasi mengenai PAUD Pambudi Luhur Karanganyar.
- 2. Mempublikasikan kegiatan yang akan dilaksanakan oleh PAUD Pambudi Luhur Karanganyar.

### **3.2 Perancangan Sistem**

 Merancang atau merencanakan desain halaman *website* adalah langkah awal untuk membuat *website* yang terarah. Merancang halaman *website* sangat diperlukan agar *website* tersebut dapat diselesaikan sesuai dengan rancangan yang telah dibuat. Berikut adalah rancangan *website* PAUD Pambudi Luhur Karanganyar.

#### **3.2.1** *Usecase Diagram*

*Use case* dalam aplikasi yang akan dibangun mendeskripsikan menu atau informasi dari sistem yang nantinya dapat diakses oleh *user*dan admin. Seperti yang terlihat pada gambar 3.1, dimana admin melakukan *login* admin setelah itu *admin* melakukan managemen *page* dan managemen *user* (Kelola Tentang Kita, Kelola Biaya, Kelola Kegiatan, Kelola Prestasi, Kelola Inklusi, Kelola *Parent Eduqation*, Kelola Sentra, Kelola Berita)*,* sedangkan itu pengunjung hanya bisa melakukan lihat data di menu *view page* (Lihat Tentang Kita, Lihat Biaya, Lihat Kegiatan, Lihat Prestasi, Lihat Inklusi, Lihat *Parent Eduqation*, Lihat Sentra, Lihat Berita)*.* 

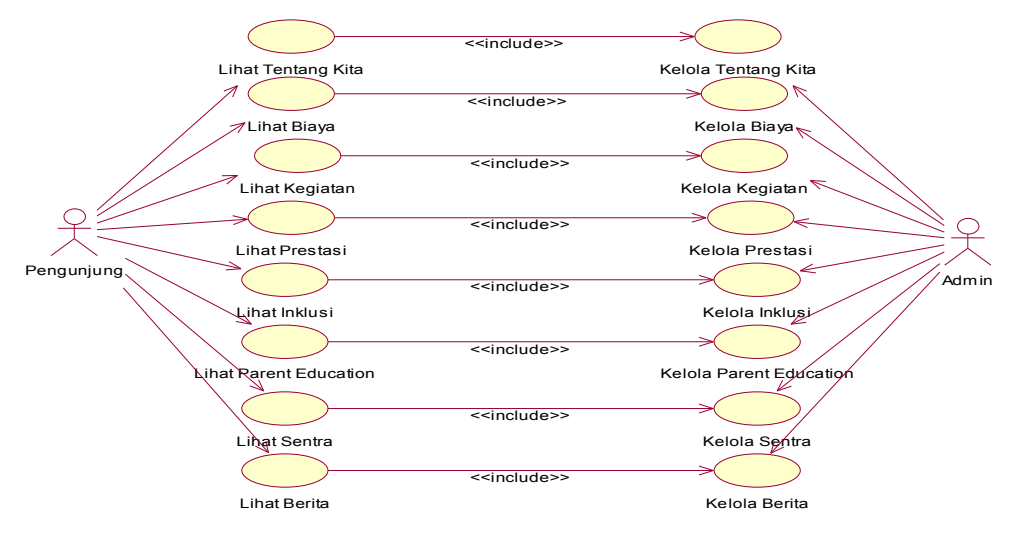

Gambar 3.1*Usecase Diagram* 

## **3.2.2** *Class Diagram*

*Class diagram* adalah suatu *diagram* yang memperlihatkan atau menampilkan struktur dari sebuah sistem. Sistem tersebut akan menampilkan sistem kelas, atribut dan hubungan antara *class*. *Class* adalah deskripsi kelompok obyek-obyek dengan properti, perilaku (operasi) dan relasi yang sama. Sehingga dengan adanya *class diagram* dapat memberikan pandangan *global* atas sebuah sistem.

 Berikut penulis sampaikan *class diagram* usulan sistem yang sedang berjalan seperti gambar 3.2 sebagai berikut :

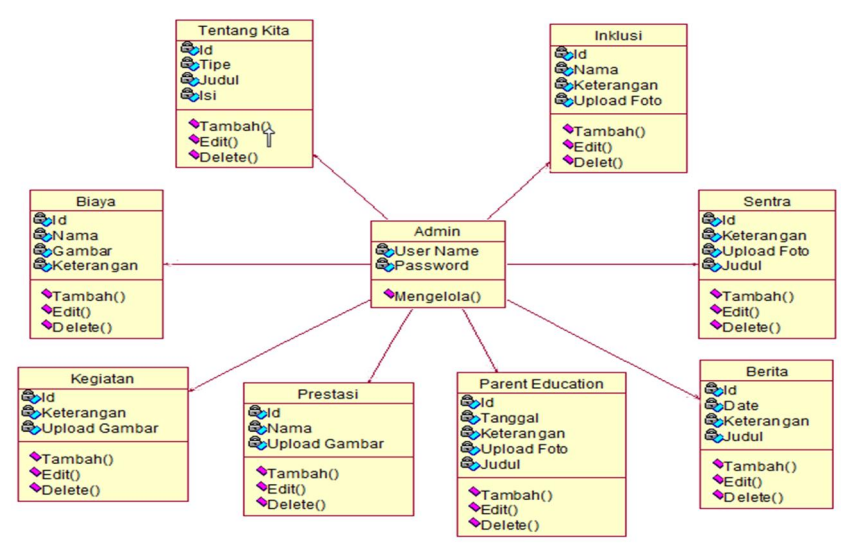

Gambar 3.2 Proses *Class Diagram* Usulan Sistem Yang Sedang Berjalan

#### **3.2.3** *Usecase Realization*

*Usecase realization* menggambarkan hubungan aktor dengan sistem pada saat proses yang ada dalam sistem.

#### **3.2.3.1** *Usecase Realization* **KelolaTentang Kita**

*Use case realization* kelola tentang kita menggambarkan hubungan antara *admin* sebagai aktor dengan sistem sesuai tugasnya untuk melakukan penambahan *file* tentang kita*.* Prosesnya diawali ketika *admin* membuka *add form* tentang kita kemudian mengelola tentang kita. Kemudian sistem melakukan validasi data, jika data *valid,* sistem memberikan konfirmasi persetujuan kepada *admin*. Apabila telah mendapat persetujuan selanjutnya data disimpan ke dalam tabel tentang kita, kemudian sistem menampilkan semua data tentang kita. *Usecase realization*  kelola tentang kita dapat dilihat seperti gambar 3.3. dibawah ini.

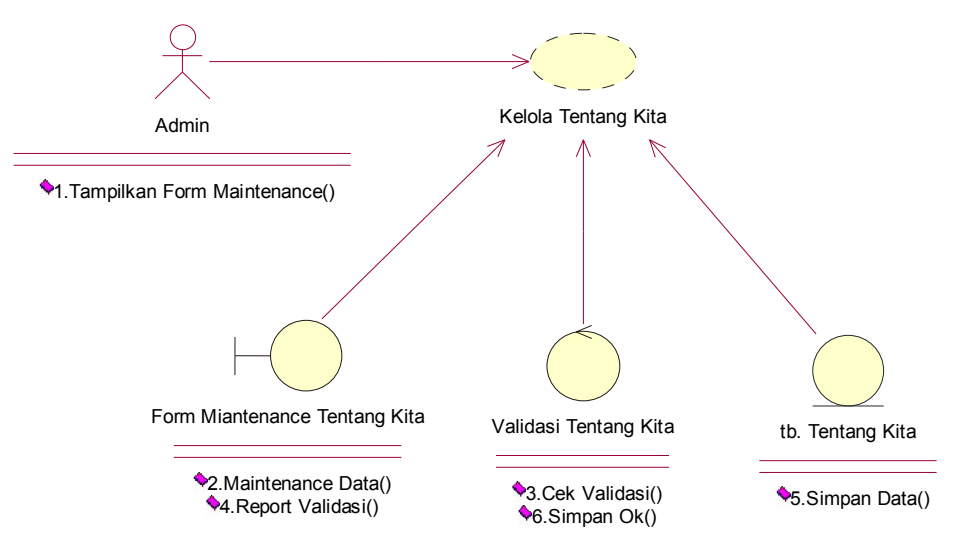

Gambar 3.3 *Usecase Realization* Kelola Tentang Kita

#### **3.2.3.2** *Usecase Realization* **Kelola Biaya**

*Use case realiziation* kelola biaya menggambarkan hubungan antara *admin* sebagai aktor dengan sistem sesuai tugasnya untuk melakukan penambahan *file*  biaya*.* Prosesnya diawali ketika *admin* membuka *add form* program dan biaya kemudian mengelola biaya. Kemudian sistem melakukan validasi data, jika data *valid,* sistem memberikan konfirmasi persetujuan kepada *admin*. Apabila telah mendapat persetujuan selanjutnya data disimpan ke dalam tabel biaya, kemudian

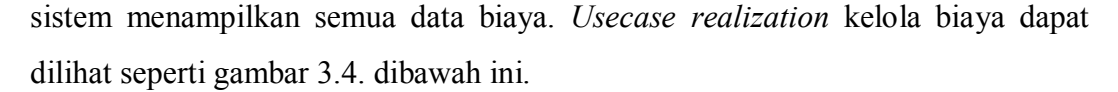

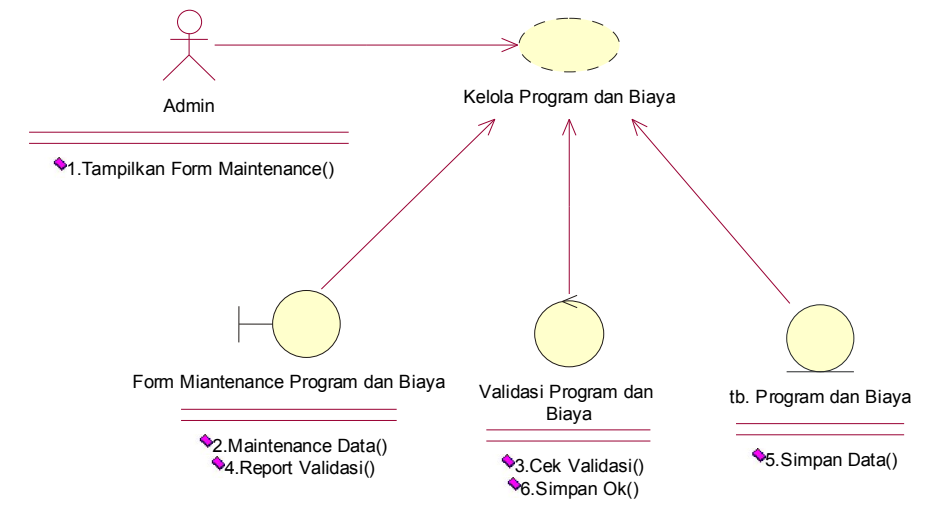

Gambar 3.4 *Usecase Realization* Kelola Biaya

### **3.2.3.3** *Usecase Realization* **Kelola Kelas Inklusi**

*Use case realiziation* kelola kelas inklusi menggambarkan hubungan antara *admin* sebagai aktor dengan sistem sesuai tugasnya untuk melakukan penambahan *file* kelas inklusi*.* Prosesnya diawali ketika *admin* membuka *add form* kelas inklusi kemudian mengelola kelas inklusi. Kemudian sistem melakukan validasi data, jika data *valid,* sistem memberikan konfirmasi persetujuan kepada *admin*. Apabila telah mendapat persetujuan selanjutnya data disimpan ke dalam tabel kelas inklusi, kemudian sistem menampilkan semua data kelas inklusi. *Usecase realiziation* kelola kelas inklusi dapat dilihat seperti gambar 3.5. dibawah ini.

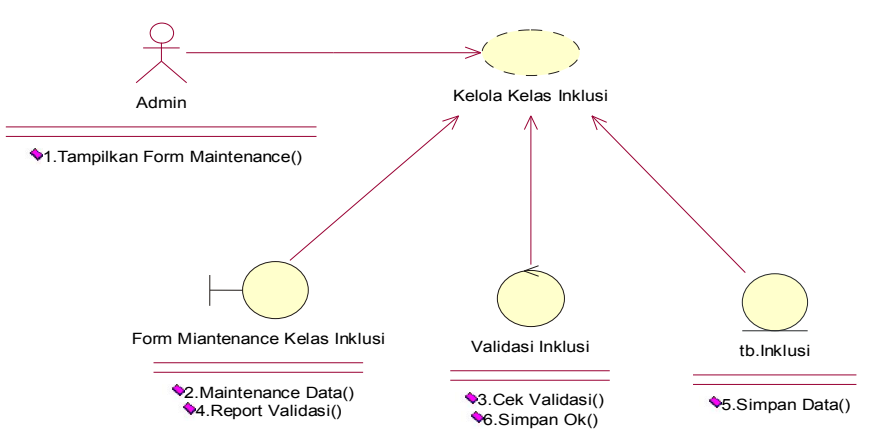

Gambar 3.5 *Usecase Realization* Kelola Inklusi

#### **3.2.3.4** *Usecase Realization* **KelolaKegiatan**

*Use case realiziation* kelola kegiatan menggambarkan hubungan antara *admin* sebagai aktor dengan sistem sesuai tugasnya untuk melakukan penambahan *file*kegiatan*.* Prosesnya diawali ketika *admin* membuka *add form* kegiatan kemudian mengelola kegiatan. Kemudian sistem melakukan validasi data, jika data *valid,* sistem memberikan konfirmasi persetujuan kepada *admin*. Apabila telah mendapat persetujuan selanjutnya data disimpan ke dalam tabel kegiatan, kemudian sistem menampilkan semua data kegiatan. *Usecase realization* kelola kegiatan dapat dilihat seperti gambar 3.6. dibawah ini.

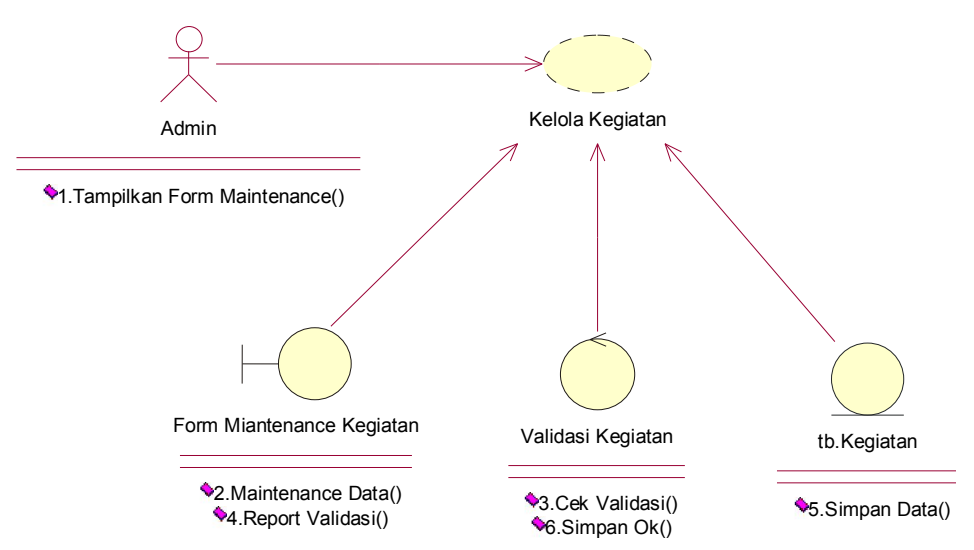

Gambar 3.6 *Usecase Realization* Kelola Kegiatan

#### **3.2.3.5** *Usecase Realization* **Kelola Prestasi**

*Use case realiziation* kelola prestasi menggambarkan hubungan antara *admin* sebagai aktor dengan sistem sesuai tugasnya untuk melakukan penambahan *file* prestasi*.* Prosesnya diawali ketika *admin* membuka *add form* prestasi kemudian mengelola prestasi. Kemudian sistem melakukan validasi data, jika data *valid,* sistem memberikan konfirmasi persetujuan kepada *admin*. Apabila telah mendapat persetujuan selanjutnya data disimpan ke dalam tabel prestasi, kemudian sistem menampilkan semua data prestasi. *Usecase realization* kelola prestasi dapat dilihat seperti gambar 3.7. dibawah ini.

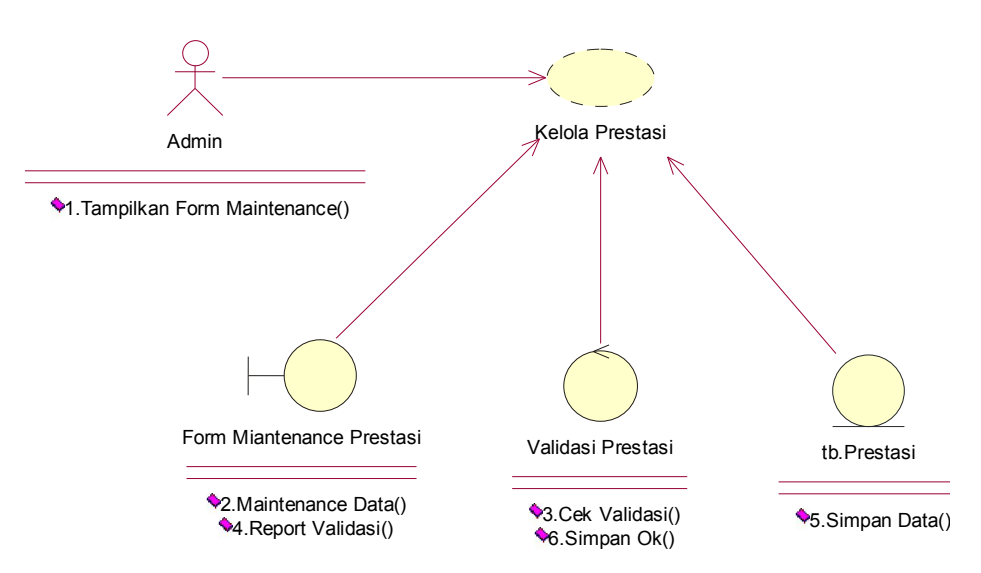

Gambar 3.7 *Usecase Realization* Kelola Prestasi

#### **3.2.3.6** *Usecase Realization* **Kelola** *Parent Eduqation*

*Use case realization* kelola *parent education* menggambarkan hubungan antara *admin* sebagai aktor dengan sistem sesuai tugasnya untuk melakukan penambahan *file parent education.* Prosesnya diawali ketika *admin* membuka *add form parent education* kemudian mengelola *parent education*. Kemudian sistem melakukan validasi data, jika data *valid,* sistem memberikan konfirmasi persetujuan kepada *admin*. Apabila telah mendapat persetujuan selanjutnya data disimpan ke dalam tabel *parent education*, kemudian sistem menampilkan semua data *parent education*. *Usecase realization* kelola *parent education* dapat dilihat seperti gambar 3.8. dibawah ini.

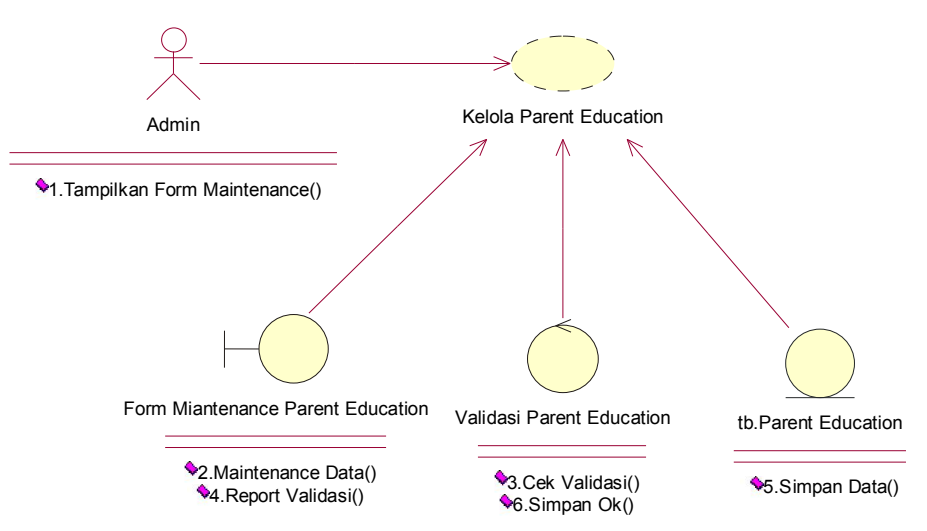

Gambar 3.8 *Usecase Realization* Kelola Parent Education

#### **3.2.3.7** *Usecase Realization* **Kelola Sentra**

*Use case realiziation* kelola sentra menggambarkan hubungan antara *admin* sebagai aktor dengan sistem sesuai tugasnya untuk melakukan penambahan *file* sentra*.* Prosesnya diawali ketika *admin* membuka *add form* kelola sentra kemudian mengelola sentra. Kemudian sistem melakukan validasi data, jika data *valid,* sistem memberikan konfirmasi persetujuan kepada *admin*. Apabila telah mendapat persetujuan selanjutnya data disimpan ke dalam tabel sentra, kemudian sistem menampilkan semua data sentra. *Usecase realization* kelola sentra dapat dilihat seperti gambar 3.9. dibawah ini.

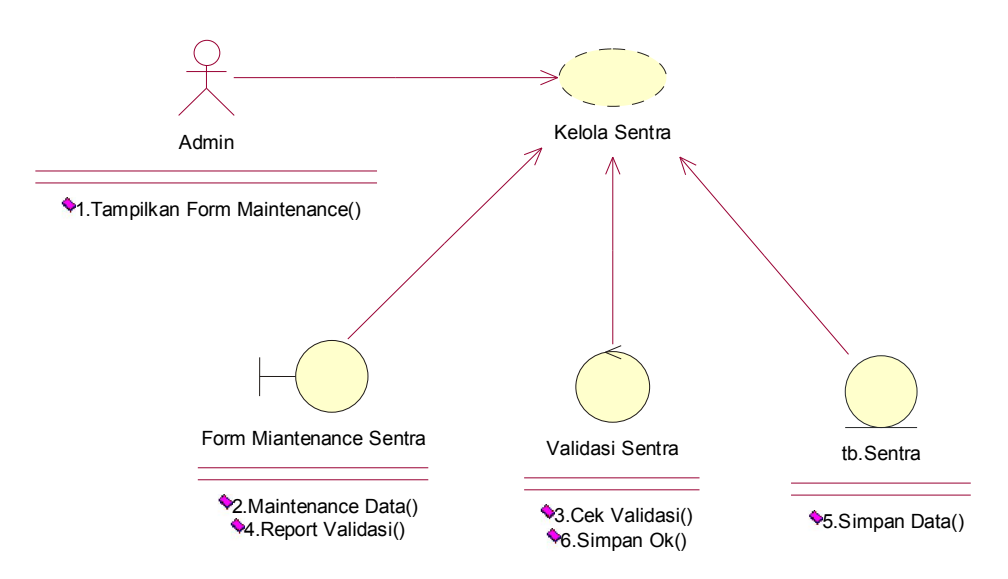

Gambar 3.9 *Usecase Realization* Kelola Sentra

## **3.2.3.8** *Usecase Realization* **Kelola Berita**

*Use case realization* kelola berita menggambarkan hubungan antara *admin* sebagai aktor dengan sistem sesuai tugasnya untuk melakukan penambahan *file*  berita*.* Prosesnya diawali ketika *admin* membuka *add form* berita kemudian mengelola berita. Kemudian sistem melakukan validasi data, jika data *valid,* sistem memberikan konfirmasi persetujuan kepada *admin*. Apabila telah mendapat persetujuan selanjutnya data disimpan ke dalam tabel berita, kemudian sistem menampilkan semua data berita. *Usecase realization* kelola berita dapat dilihat seperti gambar 3.10. dibawah ini.

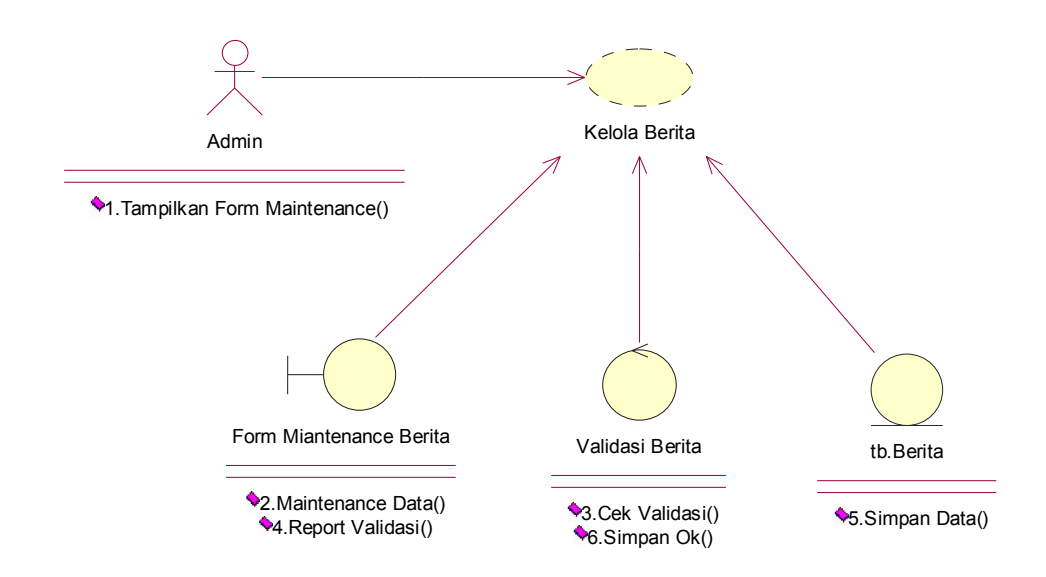

Gambar 3.10 *Usecase Realization* Kelola Berita

## **3.2.3.9** *Usecase Realization* **Lihat Tentang Kita**

*Use case realization* lihat tentang kita menggambarkan hubungan antara *User* sebagai actor dengan sistem*.* Prosesnya diawali ketika *user* membuka *add form* tentang kita kemudian memilih menu tentang kita. Kemudian sistem melakukan cek menu selanjutnya cek data ke dalam tabel tentang kita, kemudian sistem menampilkan semua data tentang kita. *Usecase Realization* Lihat Tentang Kita dapat dilihat seperti gambar 3.11. dibawah ini.

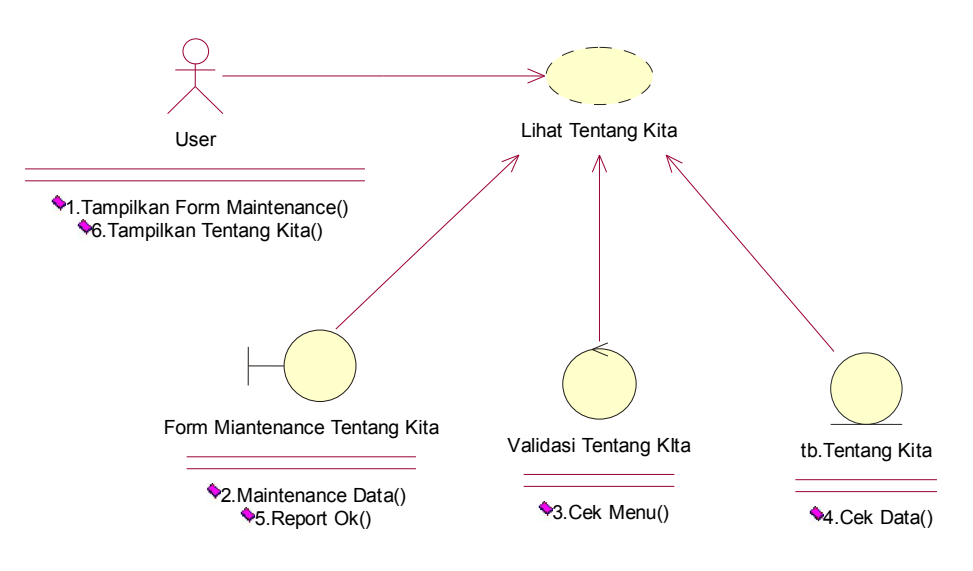

Gambar 3.11 *Usecase Realization* Lihat Tentang Kita

#### **3.2.3.10** *Usecase Realization* **Lihat Biaya**

*Use case realization* lihat biaya menggambarkan hubungan antara *User* sebagai actor dengan sistem*.* Prosesnya diawali ketika *user* membuka *add form* program dan biaya kemudian memilih menu program dan biaya. Kemudian sistem melakukan cek menu selanjutnya cek data ke dalam tabel biaya, kemudian sistem menampilkan semua data program dan biaya. *Usecase Realization* Lihat Biaya dapat dilihat seperti gambar 3.12. dibawah ini.

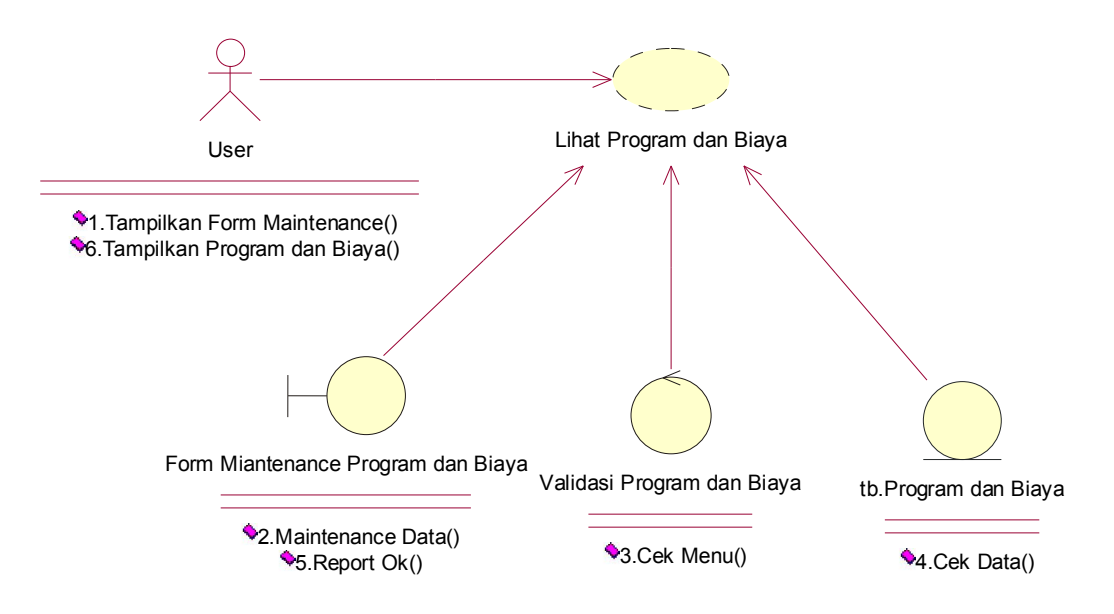

Gambar 3.12 *Usecase Realization* Lihat Biaya

#### **3.2.3.11** *Usecase Realization* **Lihat Kelas Inklusi**

*Use case realiziation* lihat kelas inklusi menggambarkan hubungan antara *User* sebagai actor dengan sistem*.* Prosesnya diawali ketika *user* membuka *add form* kelas inklusi kemudian memilih menu kelas inklusi. Kemudian sistem melakukan cek menu selanjutnya cek data ke dalam tabel kelas inklusi, kemudian sistem menampilkan semua data kelas inklusi. *Usecase Realization* Lihat Kelas Inklusi dapat dilihat seperti gambar 3.13. dibawah ini.

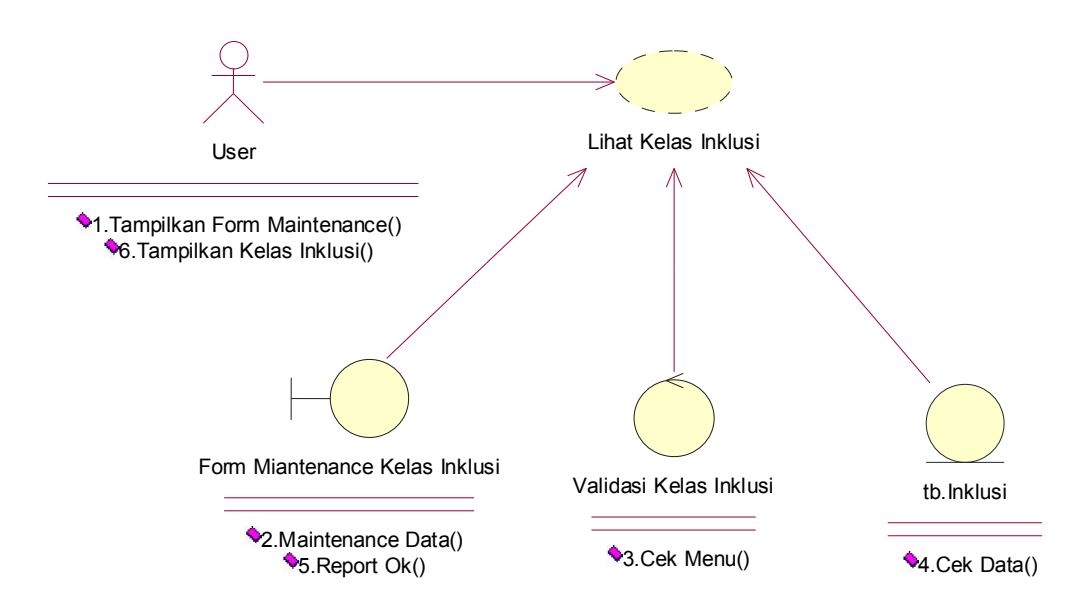

Gambar 3.13 *Usecase Realization* Lihat Kelas Inklusi

## **3.2.3.12** *Usecase Realization* **Lihat Kegiatan**

*Use case realization* lihat kegiatan menggambarkan hubungan antara *User* sebagai actor dengan sistem*.* Prosesnya diawali ketika *user* membuka *add form*  kegiatan kemudian memilih menu kegiatan. Kemudian sistem melakukan cek menu selanjutnya cek data ke dalam tabel kegiatan, kemudian sistem menampilkan semua data kegiatan. *Usecase Realization* Lihat Kegiatan dapat dilihat seperti gambar 3.14. dibawah ini.

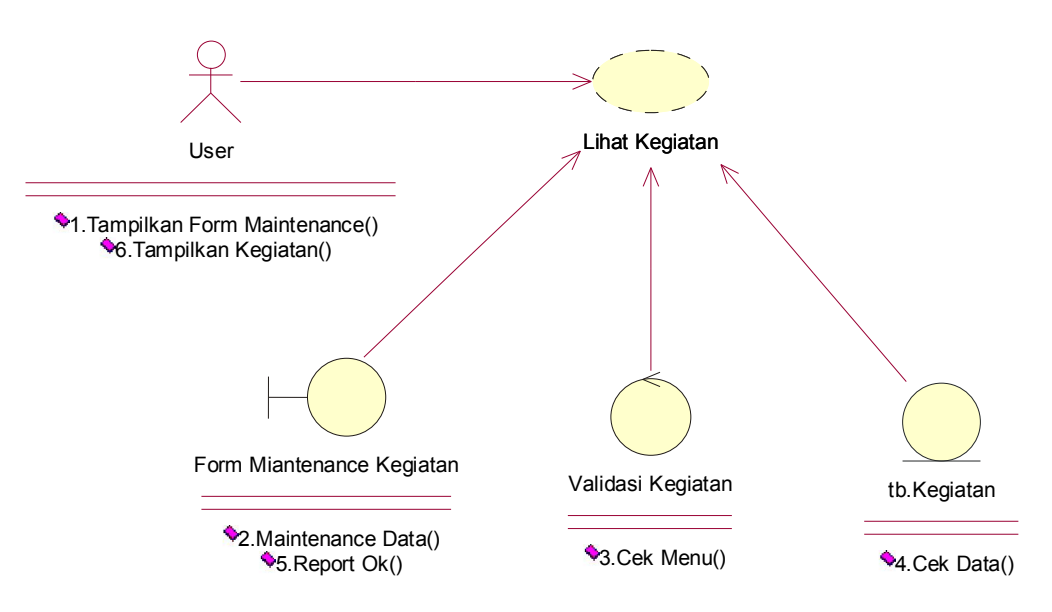

Gambar 3.14 *Usecase Realization* Lihat Kegiatan

## **3.2.3.13** *Usecase Realization* **Lihat Prestasi**

*Use case realiziation* lihat prestasi menggambarkan hubungan antara *User* sebagai actor dengan sistem*.* Prosesnya diawali ketika *user* membuka *add form*  prestasi kemudian memilih menu prestasi. Kemudian sistem melakukan cek menu selanjutnya cek data ke dalam tabel prestasi, kemudian sistem menampilkan semua data prestasi. *Usecase Realization* Lihat Prestasi dapat dilihat seperti gambar 3.15. dibawah ini.

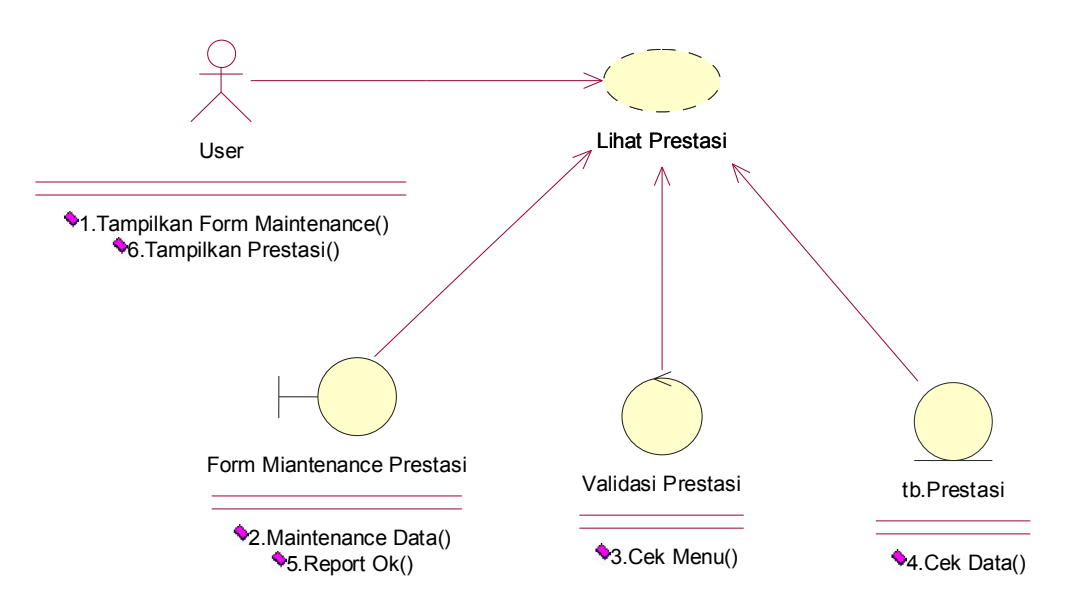

Gambar 3.15 *Usecase Realization* Lihat Prestasi

#### **3.2.3.14** *Usecase Realization* **Lihat** *Parent Education*

*Use case realiziation* lihat *parent education* menggambarkan hubungan antara *User* sebagai actor dengan sistem*.* Prosesnya diawali ketika *user* membuka *add form parent education* kemudian memilih menu *parent education*. Kemudian sistem melakukan cek menu selanjutnya cek data ke dalam tabel parent education, kemudian sistem menampilkan semua data *parent education*. *Usecase Realiziation* Lihat *Parent Education* dapat dilihat seperti gambar 3.16. dibawah ini.

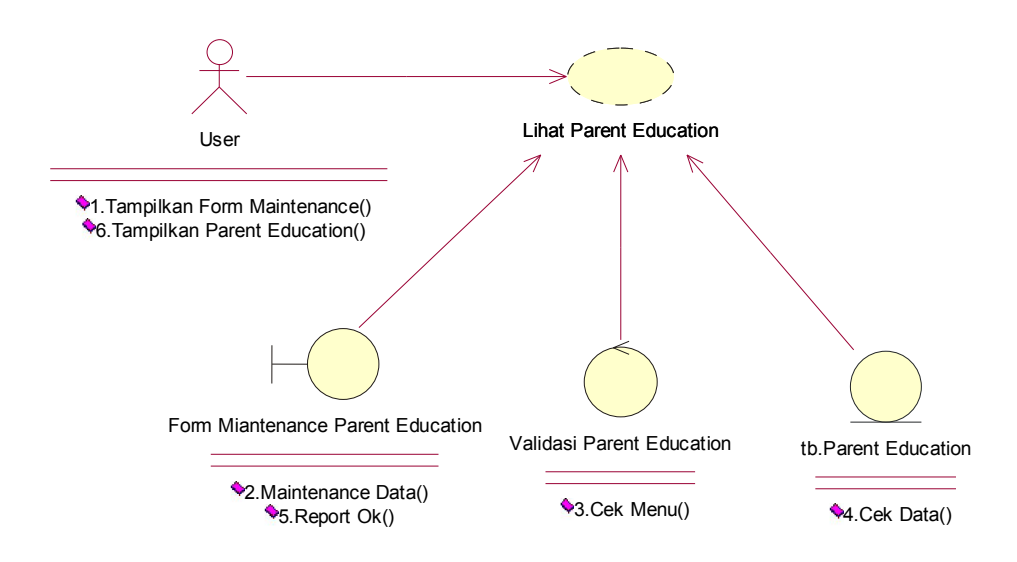

Gambar 3.16 *Usecase Realization* Lihat *Parent Education*

#### **3.2.3.15** *Usecase Realization* **Lihat Sentra**

*Use case realization* lihat sentra menggambarkan hubungan antara *User* sebagai actor dengan sistem*.* Prosesnya diawali ketika *user* membuka *add form* sentra kemudian memilih menu sentra. Kemudian sistem melakukan cek menu selanjutnya cek data ke dalam tabel sentra, kemudian sistem menampilkan semua data sentra. *Usecase Realiziation* Lihat Sentra dapat dilihat seperti gambar 3.17. dibawah ini.

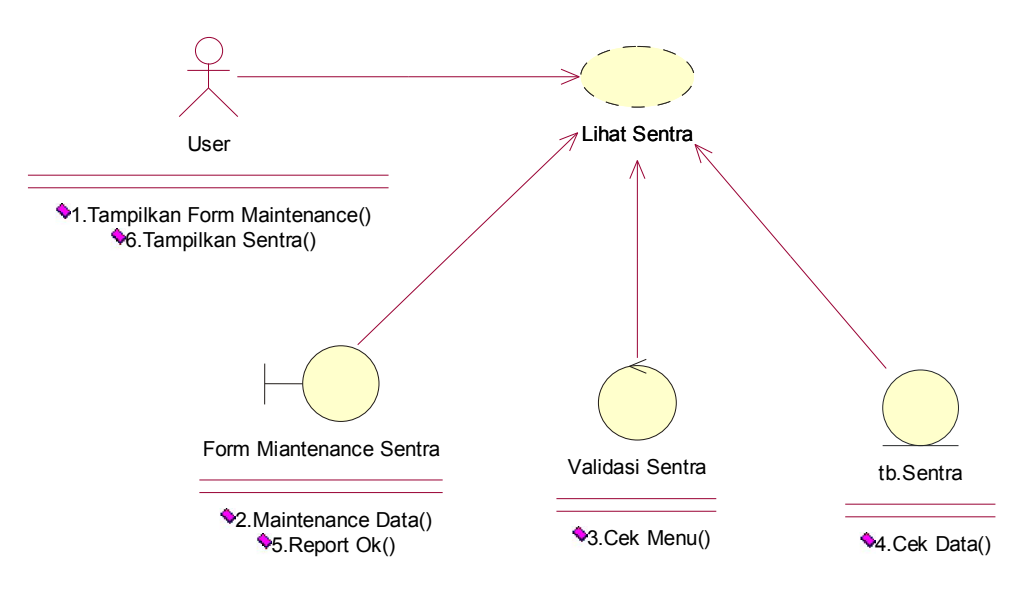

Gambar 3.17 *Usecase Realization* Lihat Sentra

#### **3.2.3.16** *Usecase Realization* **Lihat Berita**

*Use case realiziation* lihat berita menggambarkan hubungan antara *User* sebagai actor dengan sistem*.* Prosesnya diawali ketika *user* membuka *add form*  berita kemudian memilih menu berita. Kemudian sistem melakukan cek menu selanjutnya cek data ke dalam tabel berita, kemudian sistem menampilkan semua data berita. *Usecase Realiziation* Lihat Sentra dapat dilihat seperti gambar 3.18. dibawah ini.

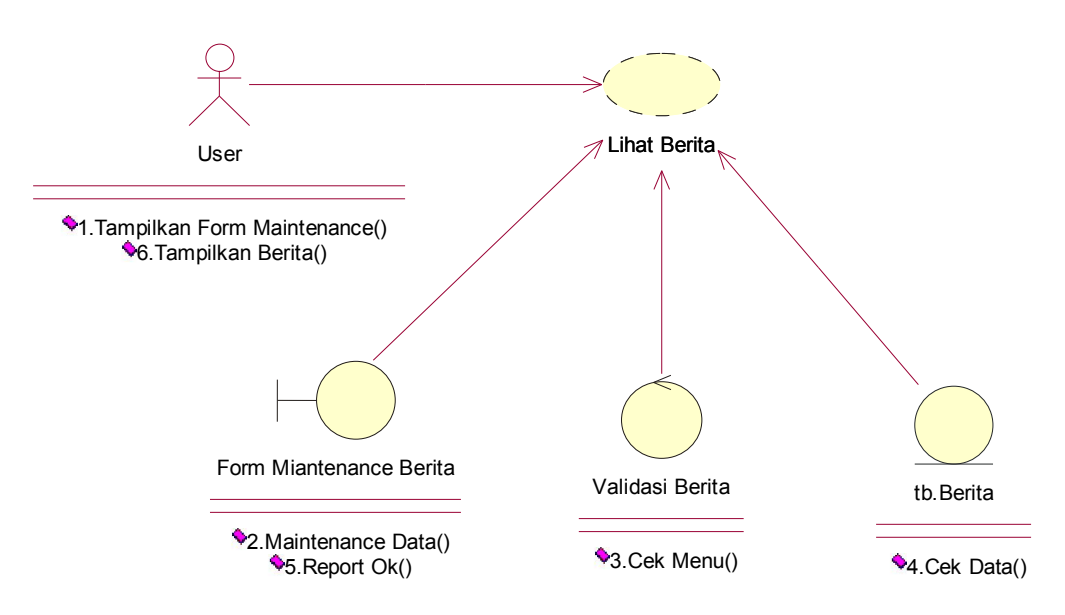

Gambar 3.18 *Usecase Realization* Lihat Berita

#### **3.2.4.** *Activity Diagram*

Pada dasarnya diagram *activity* sering digunakan oleh *flowchart*. Diagram ini berhubungan dengan diagram *Statechart*. Diagram *Statechart* berfokus pada obyek yang dalam suatu proses (atau proses menjadi suatu obyek), *diagram activity* berfokus pada aktifitas-aktifitas yang terjadi yang terkait dalam suatu proses tunggal. Jadi dengan kata lain, *diagram* ini menunjukkan bagaimana aktifitas-aktifitas tersebut bergantung satu sama lain.

*Activity diagram* menggambarkan rangkaian aliran dari aktivitas, digunakan untuk mendiskripsikan aktivitas yang dibentuk dalam suatu operasi sehingga dapat juga digunakan untuk aktivitas lainya seperti *usecase* atau interaksi.

## **3.2.4.1** *Activity Diagram* **Kelola Tentang Kita**

*Activity diagram input* kelola tentang kita dengan memasukkan *login administrator*, apabila *valid* kemudian proses dapat dilanjutkan ke proses memilih menu kelola tentang kita kemudian di menu kelola tentang kita itu bisa mengedit, menambah, dan mendelete*.* Setelah proses selesai, selanjutnya simpan data dan selesai. *Activity Diagram* Kelola Tentang Kita ditunjukkan dalam Gambar 3.19.

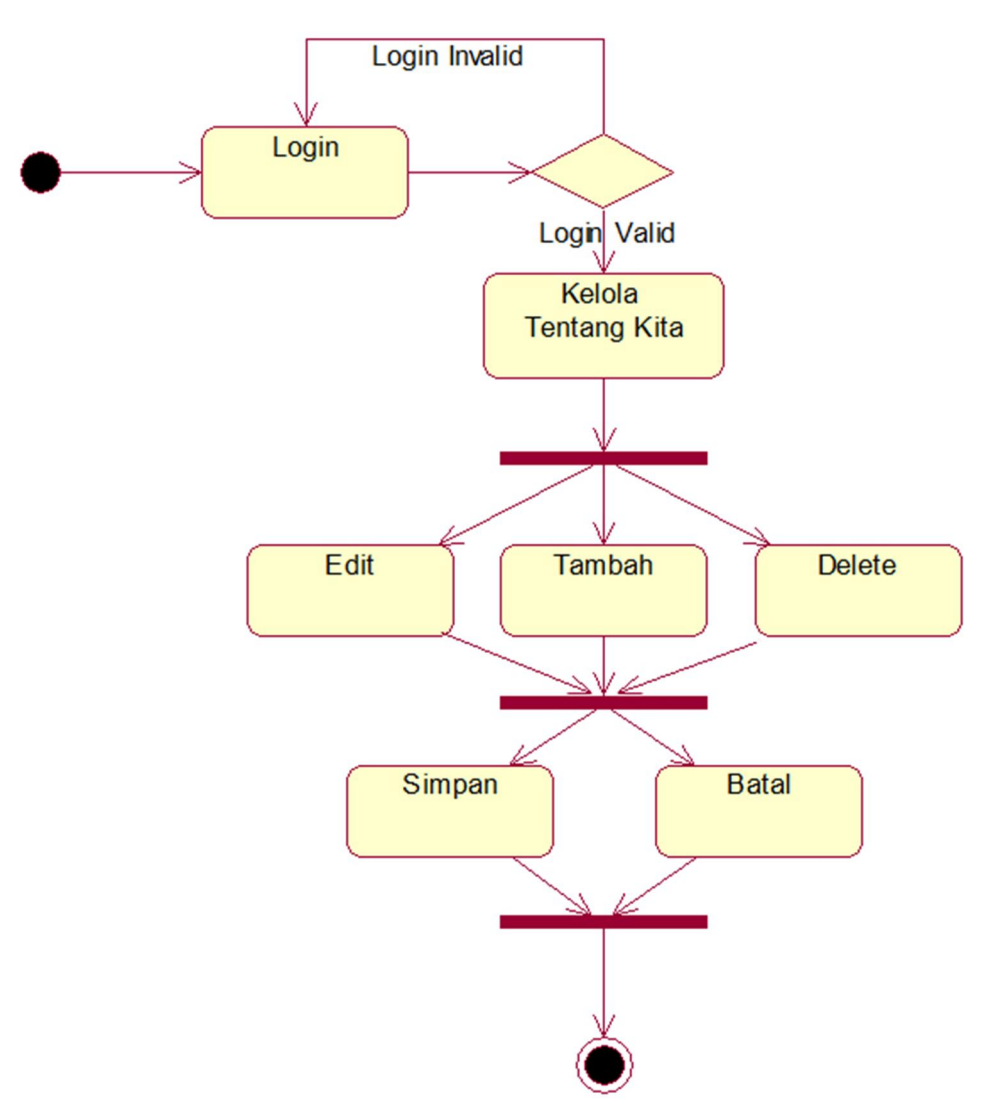

Gambar 3.19 *Activity Diagram* Kelola Tentang Kita

## **3.2.4.2** *Activity Diagram* **Kelola Biaya**

*Activity diagram input* kelola biaya dengan memasukkan *login administrator*, apabila *valid* kemudian proses dapat dilanjutkan ke proses memilih menu kelola Biaya kemudian di menu kelola biaya itu bisa mengedit, menambah, dan mendelete*.* Setelah proses selesai, selanjutnya simpan data dan selesai. *Activity Diagram* Kelola Program dan Biaya ditunjukkan dalam Gambar 3.20.

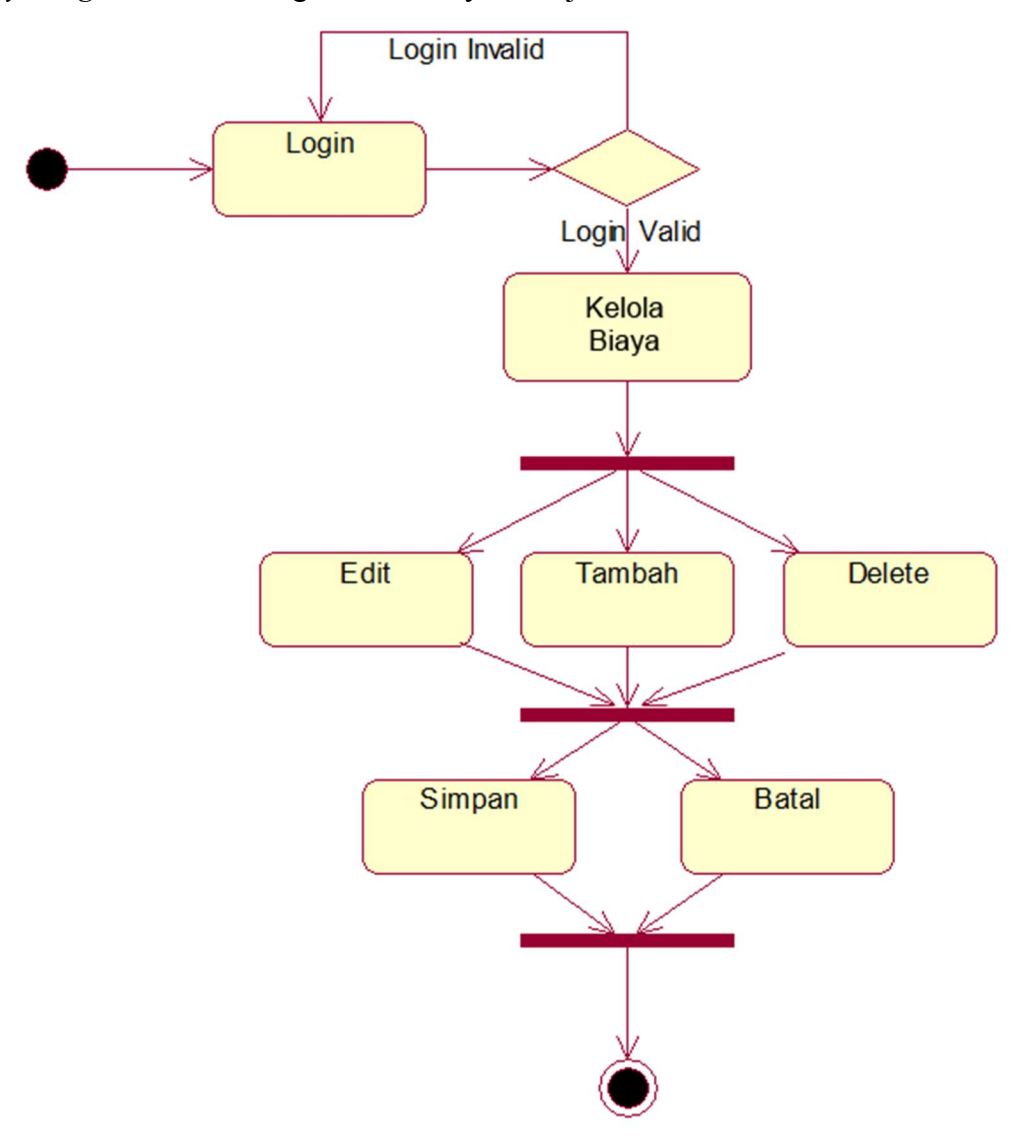

Gambar 3.20 *Activity Diagram* Kelola Program dan Biaya

#### **3.2.4.3** *Activity Diagram* **Kelola Kelas Inklusi**

*Activity diagram input* kelola kelas inklusi dengan memasukkan *loginadministrator*, apabila *valid*kemudian proses dapat dilanjutkan ke proses memilih menu kelola kegiatan dan prestasi kemudian di menu kelola kegiatan dan prestasi itu bisa mengedit, menambah, dan mendelete*.* Setelah proses selesai,

selanjutnya simpan data dan selesai. *Activity Diagram* Kelola Kelas Inklusi ditunjukkan dalam Gambar 3.21.

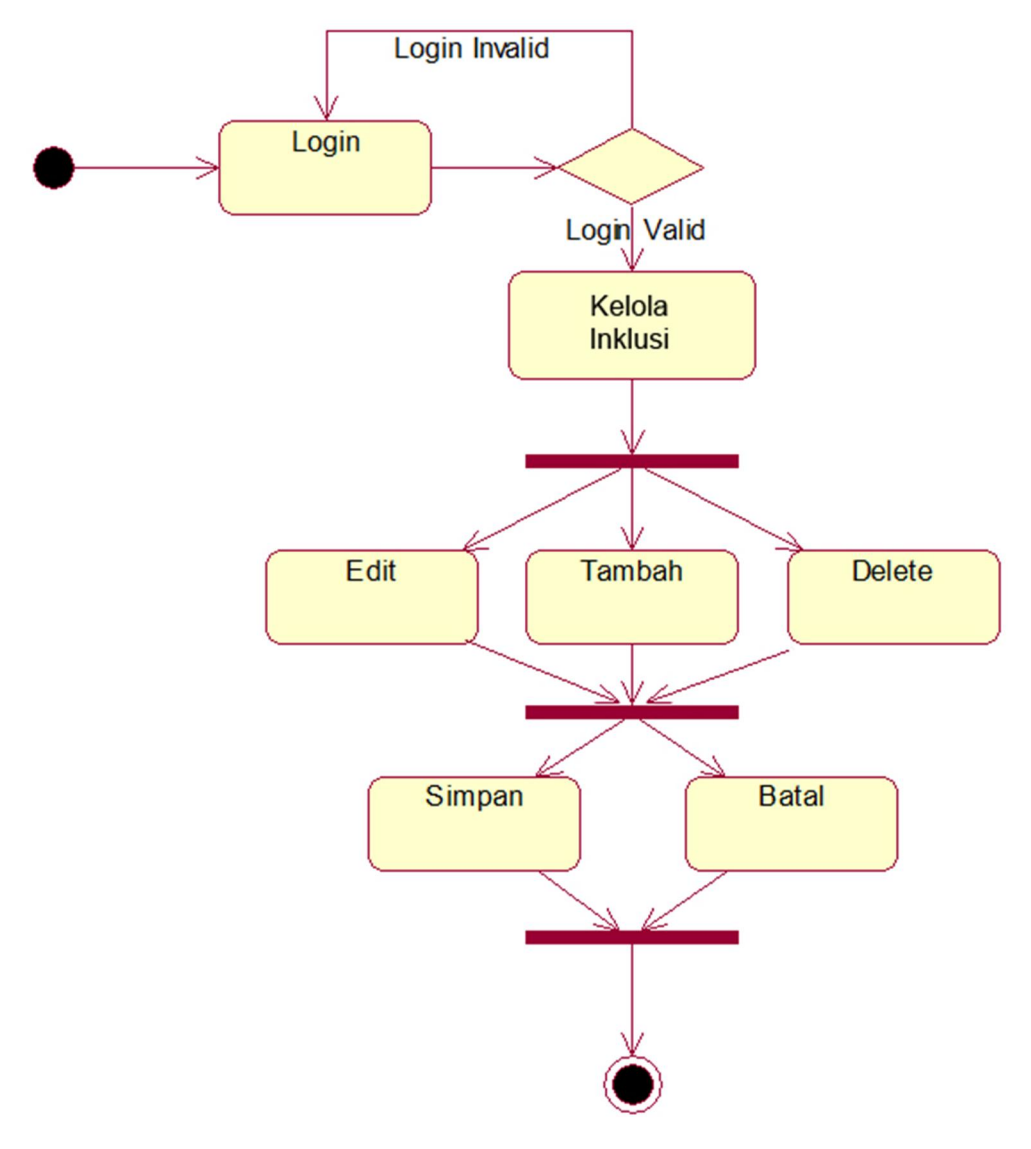

Gambar 3.21 *Activity Diagram* Kelola Kelas Inklusi

## **3.2.4.4** *Activity Diagram* **Kelola Kegiatan**

*Activity diagram input* kelola kegiatan dengan memasukkan *login administrator*, apabila *valid* kemudian proses dapat dilanjutkan ke proses memilih menu kelola kegiatan kemudian di menu kelola kegiatan itu bisa mengedit, menambah, dan mendelete*.* Setelah proses selesai, selanjutnya simpan data dan selesai. *Activity Diagram* Kelola Kegiatan ditunjukkan dalam Gambar 3.22.

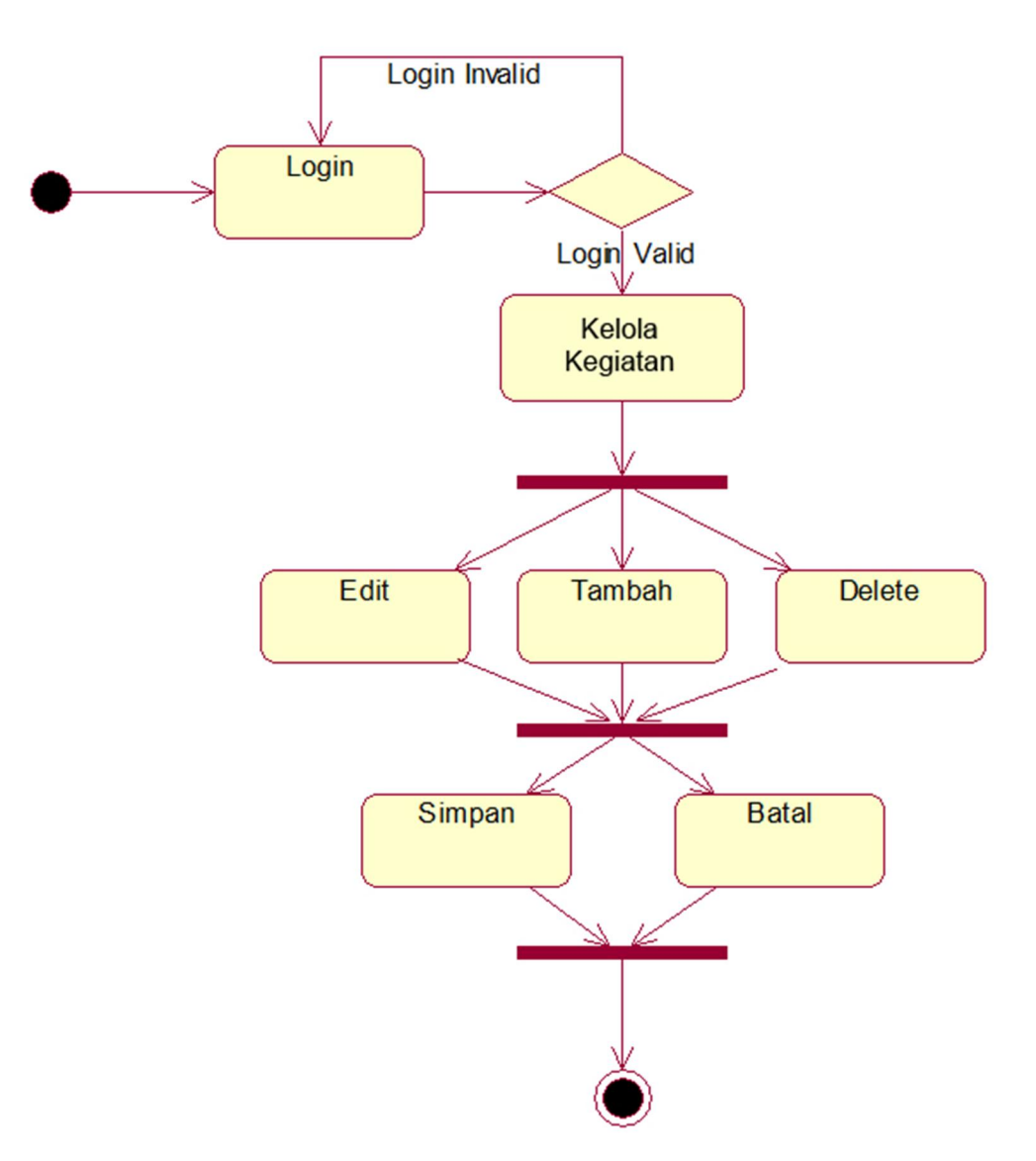

Gambar 3.22 *Activity Diagram* Kelola Kegiatan

## **3.2.4.5** *Activity Diagram* **Kelola Prestasi**

*Activity diagram input* kelola prestasi dengan memasukkan *login administrator*, apabila *valid* kemudian proses dapat dilanjutkan ke proses memilih menu kelola prestasi kemudian di menu kelola prestasi itu bisa mengedit, menambah, dan mendelete*.* Setelah proses selesai, selanjutnya simpan data dan selesai. *Activity Diagram* Kelola Prestasi ditunjukkan dalam Gambar 3.23.

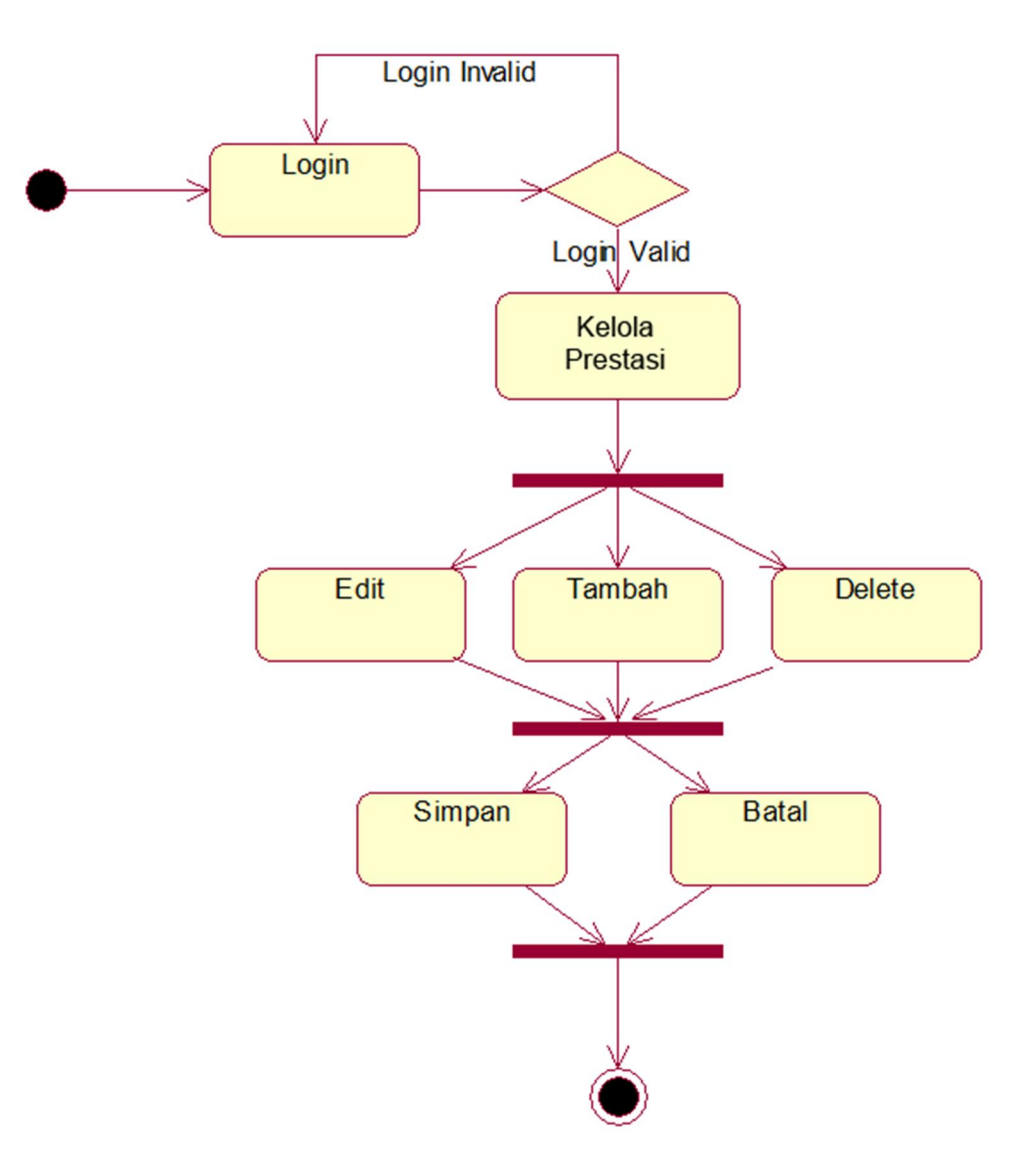

Gambar 3.23 *Activity Diagram* Kelola Prestasi

## **3.2.4.6** *Activity Diagram* **Kelola** *Parent Education*

*Activity diagram input* kelola *parent education* dengan memasukkan *loginadministrator*, apabila *valid* kemudian proses dapat dilanjutkan ke proses memilih menu kelola *parent education* kemudian di menu kelola *parent education* itu bisa mengedit, menambah, dan mendelete*.* Setelah proses selesai, selanjutnya simpan data dan selesai. *Activity Diagram Parent Education* ditunjukkan dalam Gambar 3.24.

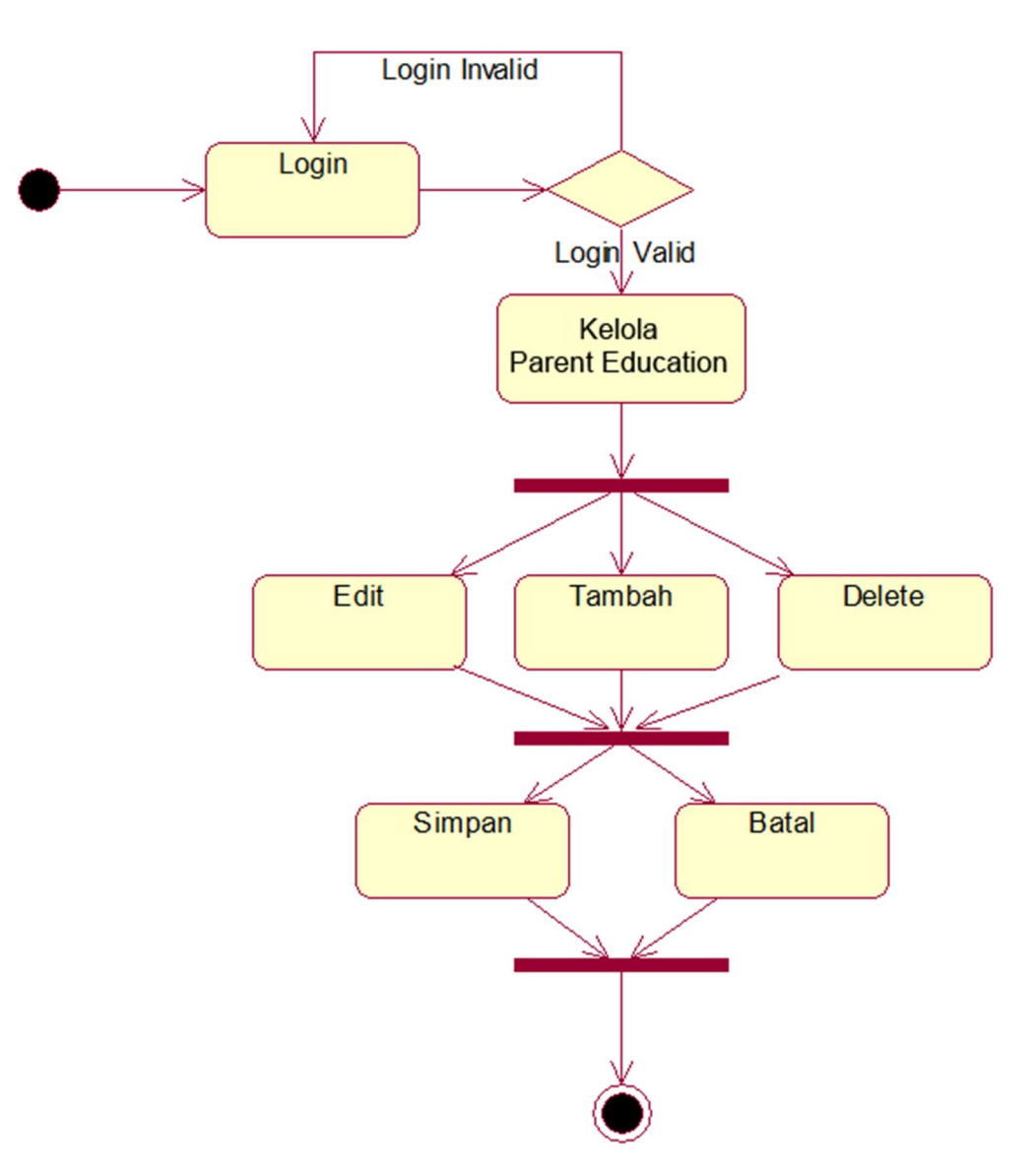

Gambar 3.24 *Activity Diagram* Kelola *Parent Education*

## **3.2.4.7** *Activity Diagram* **Kelola Sentra**

*Activity diagram input* kelola sentra dengan memasukkan *login administrator*, apabila *valid* kemudian proses dapat dilanjutkan ke proses memilih menu kelola sentra kemudian di menu kelola sentra itu bisa mengedit, menambah, dan mendelete*.* Setelah proses selesai, selanjutnya simpan data dan selesai. *Activity Diagram* Sentra ditunjukkan dalam Gambar 3.25.

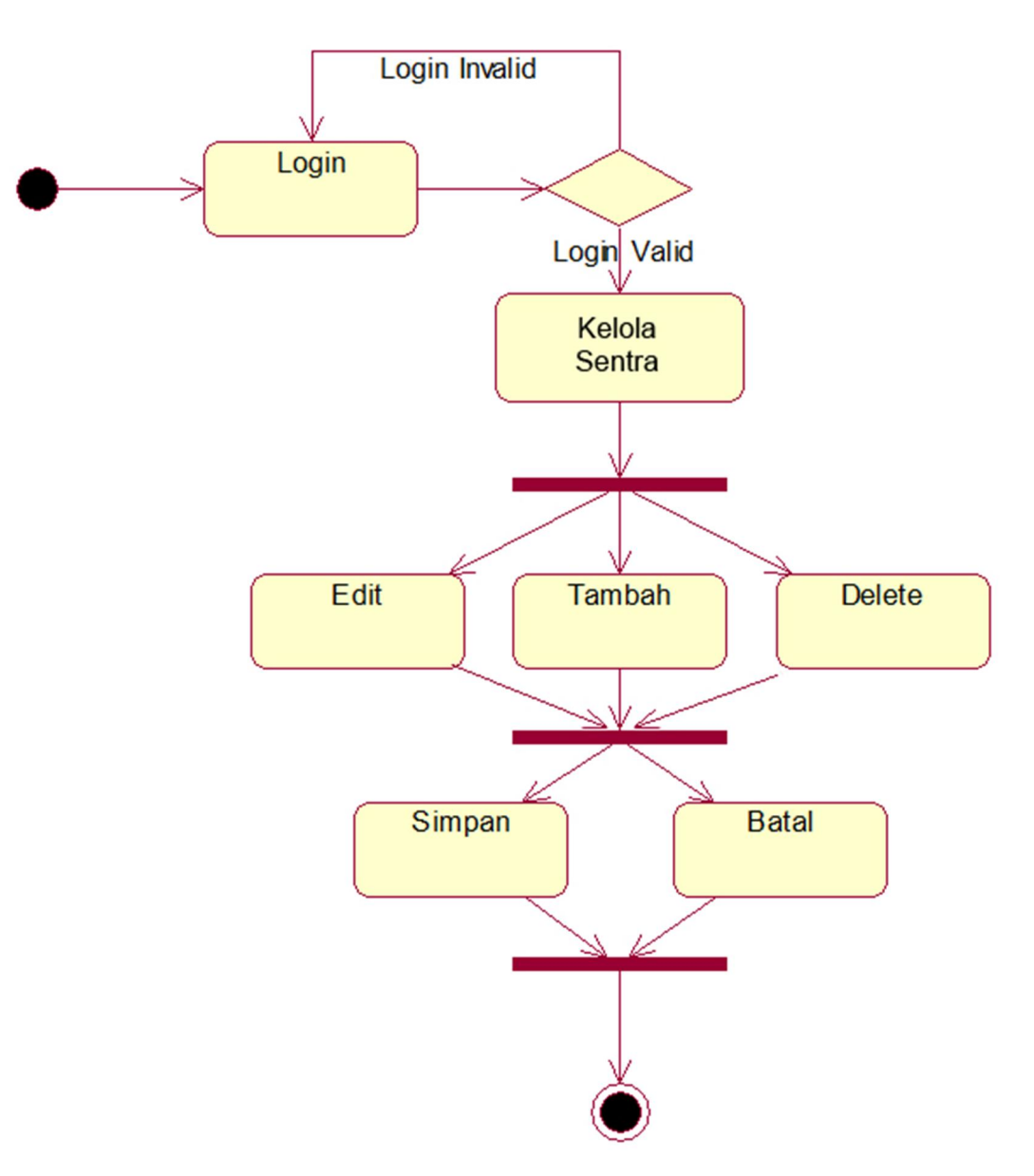

Gambar 3.25 *Activity Diagram* Kelola Sentra

## **3.2.4.8** *Activity Diagram* **Kelola Berita**

*Activity diagram input* kelola berita dengan memasukkan *login administrator*, apabila *valid* kemudian proses dapat dilanjutkan ke proses memilih menu kelola berita kemudian di menu kelola berita itu bisa mengedit, menambah, dan mendelet*.* Setelah proses selesai, selanjutnya simpan data dan selesai. *Activity Diagram* Berita ditunjukkan dalam Gambar 3.26.

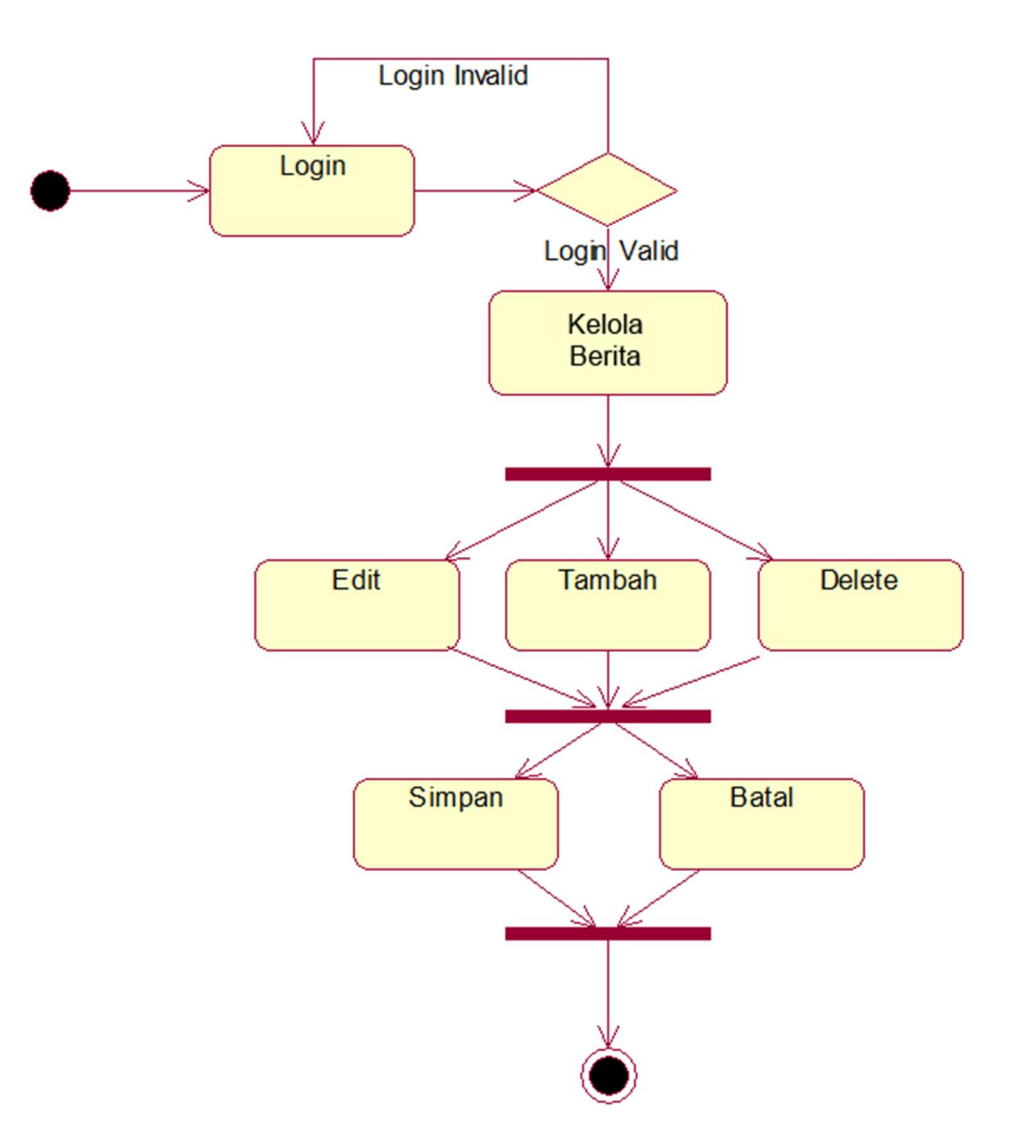

Gambar 3.26*Activity Diagram* Kelola Berita

## **3.2.4.9** *Activity Diagram* **Lihat Info**

*Activity Diagram* untuk proses lihat infodimulai pada saat *user* sebagai aktor melakukan lihat infodan kemudian sistem menampilkan menu yang ada (profil, program dan biaya, kegiatan dan prestasi, *parent education*, sentra, dan berita) dan *user* memilih salah satu menu dan selesai. *Activity diagram* Lihat Info ditunjukkan dalam Gambar 3.27.

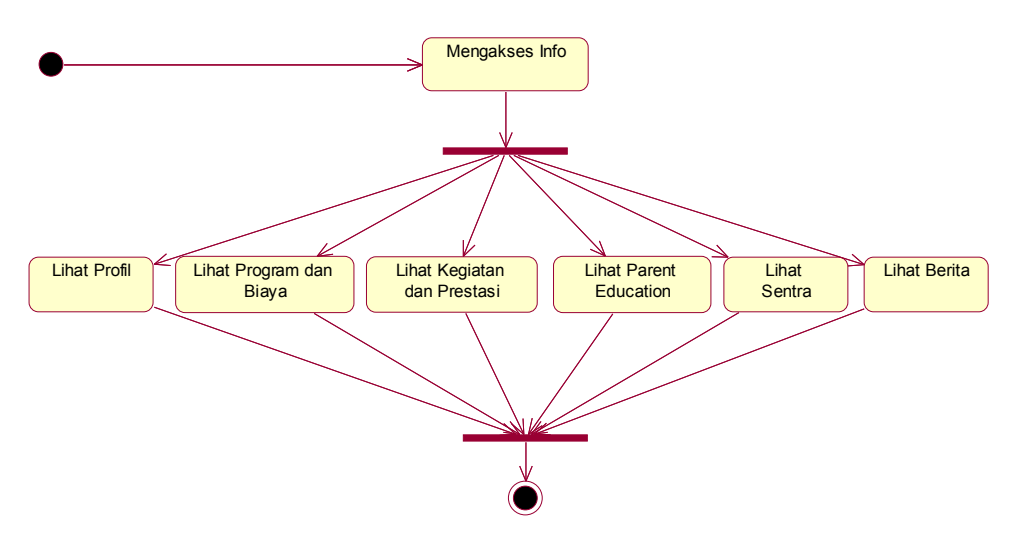

Gambar 3.27*Activity Diagram* Lihat Info

#### **3.2.5.** *Sequance Diagram*

*Sequane Diagram* merupakan interaksi antar objek – objek dalam sistem ini dan terjadi komunikasi yang berupa pesan serta parameter.

## **3.2.5.1** *Sequeance Diagram* **KelolaTentang Kita**

*Sequeance diagram* melakukan akses diawali dengan *admin* sebagai actor masuk ke maintenance tentang kita, sistem melakukan validasi data yang telah dikelola sebelum proses penyimpanan. Setelah data divalidasi tersimpan dalam tabel *user* selanjutnya sistem menampilkan *report* hasil penyimpanan. *Seperti gambar 3.28*

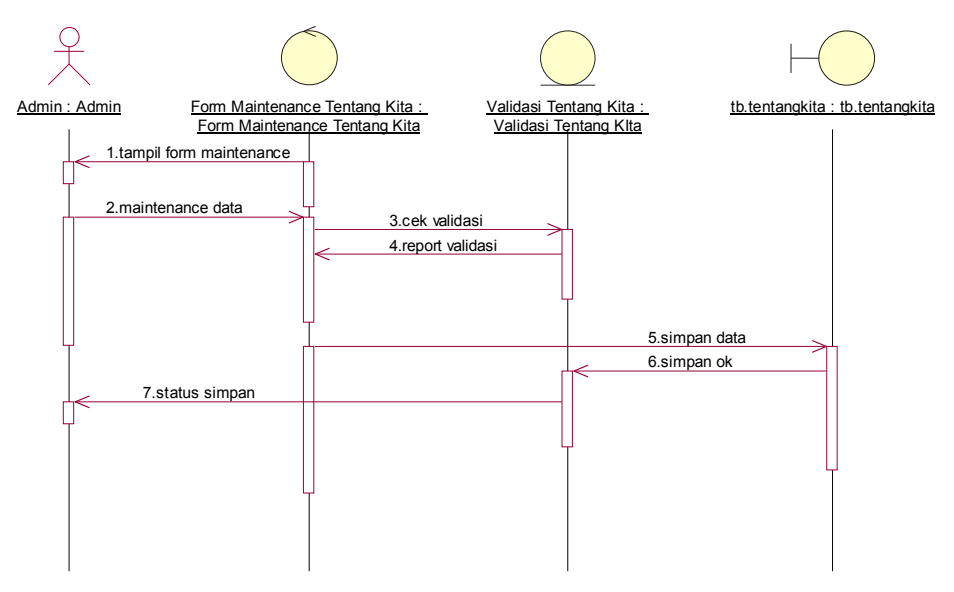

Gambar 3.28*Sequance Diagram* Kelola Tentang Kita

## **3.2.5.2** *Sequeance Diagram* **Kelola Biaya**

*Sequeance diagram* melakukan akses diawali dengan *admin* sebagai actor masuk ke maintenance biaya, sistem melakukan validasi data yang telah dikelola sebelum proses penyimpanan. Setelah data divalidasi tersimpan dalam tabel *user*  selanjutnya sistem menampilkan *report* hasil penyimpanan. *Seperti gambar 3.29*

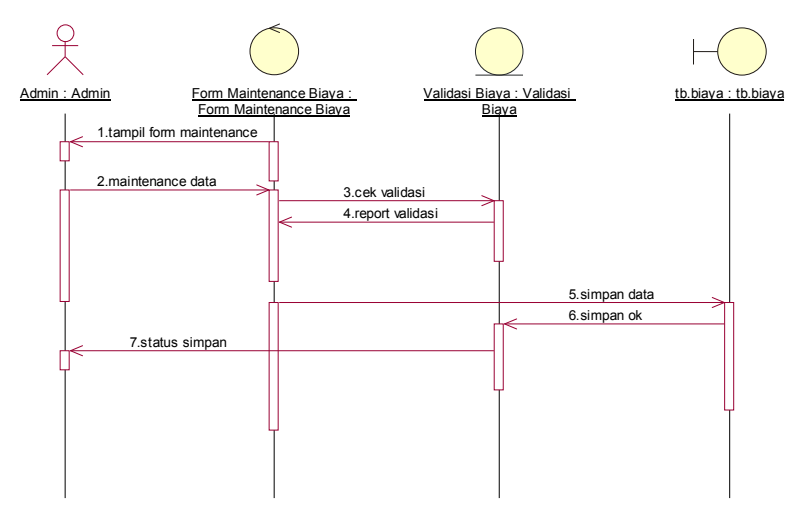

Gambar 3.29 *Sequance Diagram* Biaya

## **3.2.5.3** *Sequeance Diagram* **Kelola Kelas Inklusi**

*Sequeance diagram* melakukan akses diawali dengan *admin* sebagai actor masuk ke maintenance kelas inklusi, sistem melakukan validasi data yang telah dikelola sebelum proses penyimpanan. Setelah data divalidasi tersimpan dalam tabel *user* selanjutnya sistem menampilkan *report* hasil penyimpanan. *Seperti gambar 3.30*

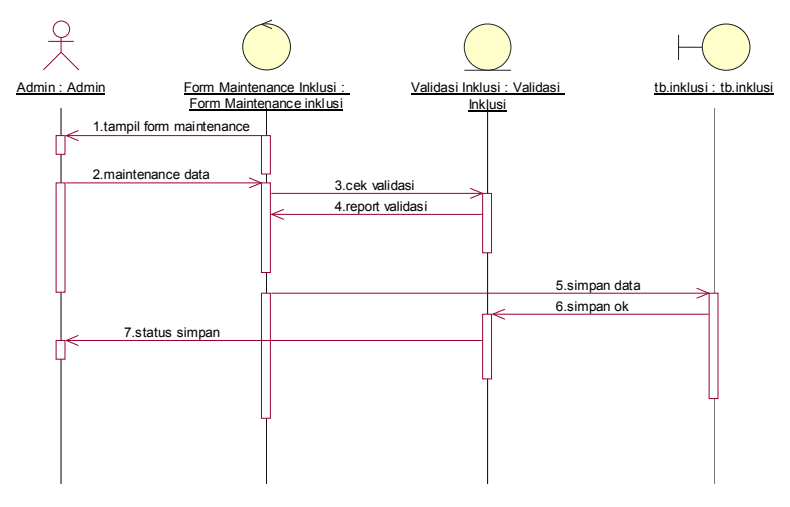

Gambar 3.30 *Sequance Diagram* Kelas Inklusi

## **3.2.5.4** *Sequeance Diagram* **Kelola Kegiatan**

*Sequeance diagram* melakukan akses diawali dengan *admin* sebagai actor masuk ke maintenance kegiatan, sistem melakukan validasi data yang telah dikelola sebelum proses penyimpanan. Setelah data divalidasi tersimpan dalam tabel *user* selanjutnya sistem menampilkan *report* hasil penyimpanan. *Seperti gambar 3.31*

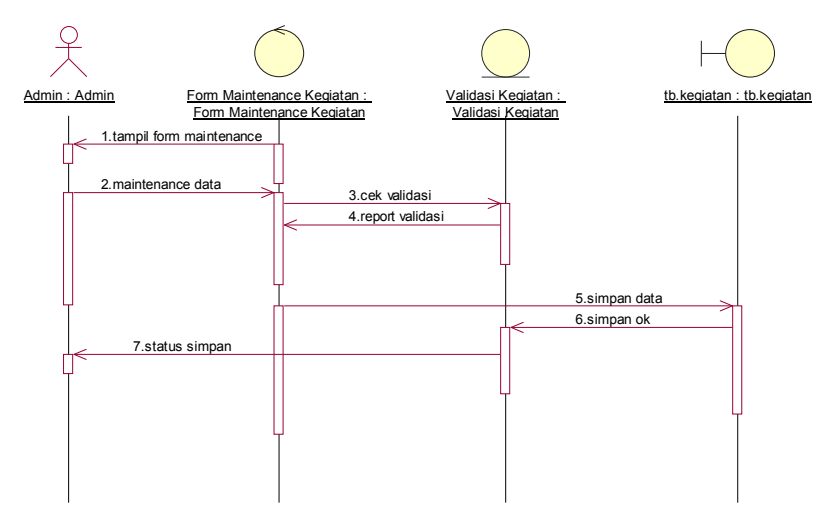

Gambar 3.31 *Sequance Diagram* Kelola Kegiatan

## **3.2.5.5** *Sequeance Diagram* **Kelola Prestasi**

*Sequeance diagram* melakukan akses diawali dengan *admin* sebagai actor masuk ke maintenance prestasi, sistem melakukan validasi data yang telah dikelola sebelum proses penyimpanan. Setelah data divalidasi tersimpan dalam tabel *user* selanjutnya sistem menampilkan *report* hasil penyimpanan. *Seperti gambar 3.32*

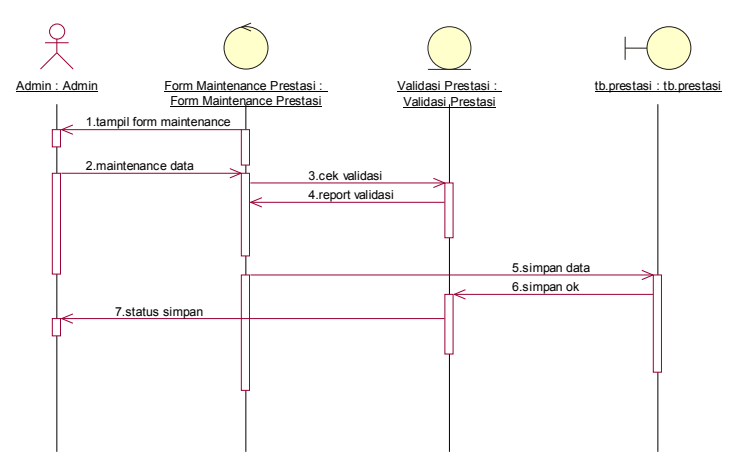

Gambar 3.32 *Sequance Diagram* Kelola prestasi

## **3.2.5.6** *Sequeance Diagram* **Kelola** *Parent Eduqation*

*Sequeance diagram* melakukan akses diawali dengan *admin* sebagai actor masuk ke maintenance *parent education*, sistem melakukan validasi data yang telah dikelola sebelum proses penyimpanan. Setelah data divalidasi tersimpan dalam tabel *user* selanjutnya sistem menampilkan *report* hasil penyimpanan. *Seperti gambar 3.33*

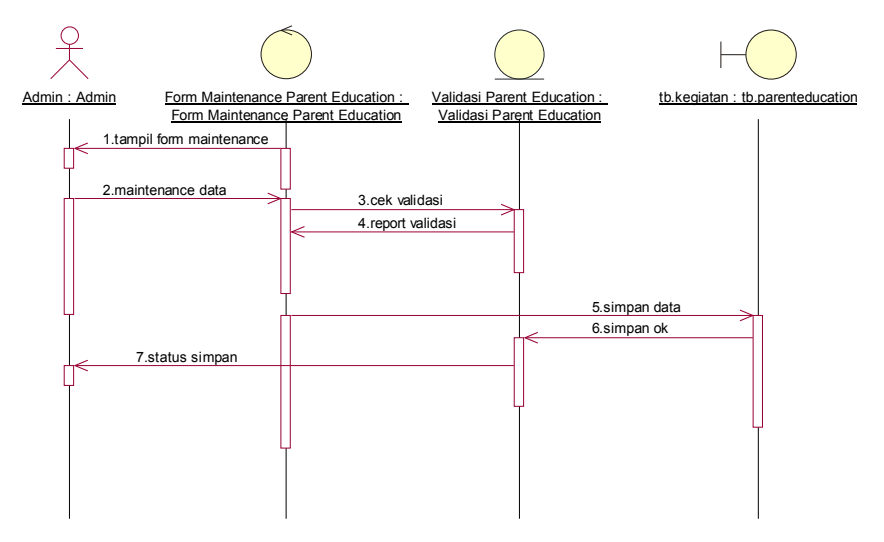

Gambar 3.33 *Sequance Diagram* Kelola *Parent Education*

## **3.2.5.7** *Sequeance Diagram* **Kelola Sentra**

*Sequeance diagram* melakukan akses diawali dengan *admin* sebagai actor masuk ke maintenance sentra, sistem melakukan validasi data yang telah dikelola sebelum proses penyimpanan. Setelah data divalidasi tersimpan dalam tabel *user*  selanjutnya sistem menampilkan *report* hasil penyimpanan. *Seperti gambar 3.34*

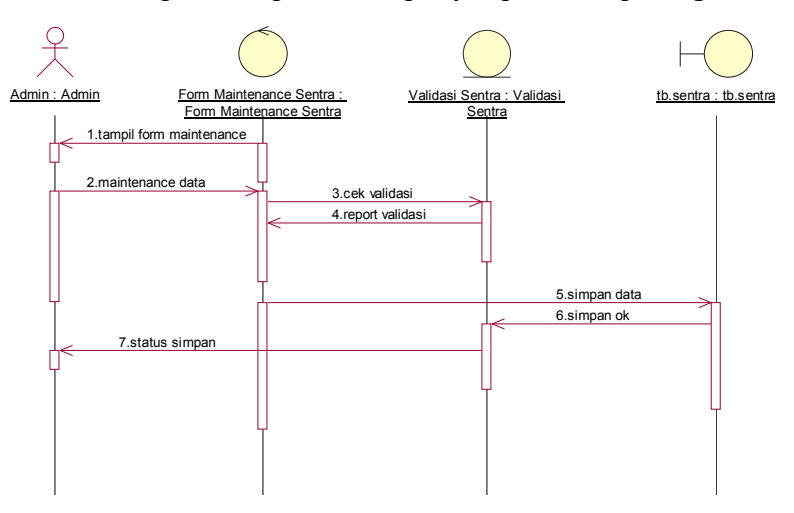

Gambar 3.34 *Sequance Diagram* Kelola Sentra

#### **3.2.5.8** *Sequeance Diagram* **Kelola Berita**

*Sequeance diagram* melakukan akses diawali dengan *admin* sebagai actor masuk ke maintenance berita, sistem melakukan validasi data yang telah dikelola sebelum proses penyimpanan. Setelah data divalidasi tersimpan dalam tabel *user*  selanjutnya sistem menampilkan *report* hasil penyimpanan. *Seperti gambar 3.35*

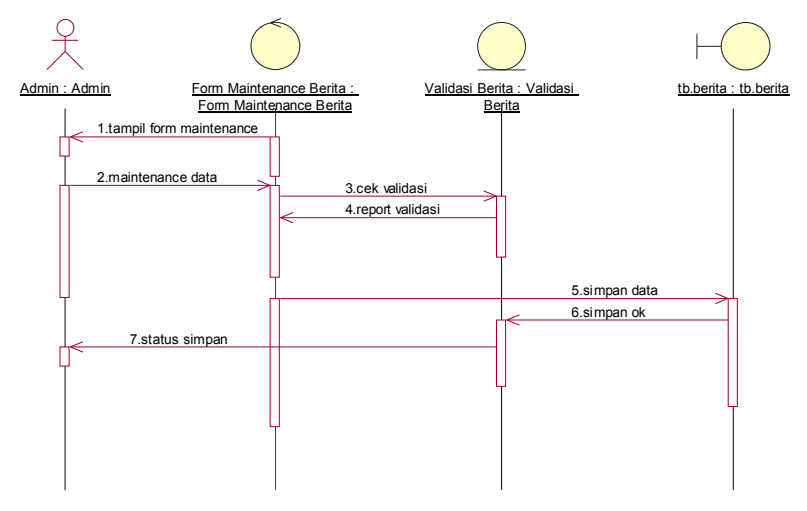

Gambar 3.35 *Sequance Diagram* Kelola Berita

#### **3.2.5.9** *Sequeance Diagram* **Lihat Tentang Kita**

*Sequeance diagram* melakukan akses diawali dengan *user* sebagai actor masuk ke maintenance tentang kita, sistem melakukan cek menu yang ada. Kemudian cek ke tabel tentang kita. selanjutnya sistem menampilkanresponhasil pencarian. *Seperti gambar 3.36*

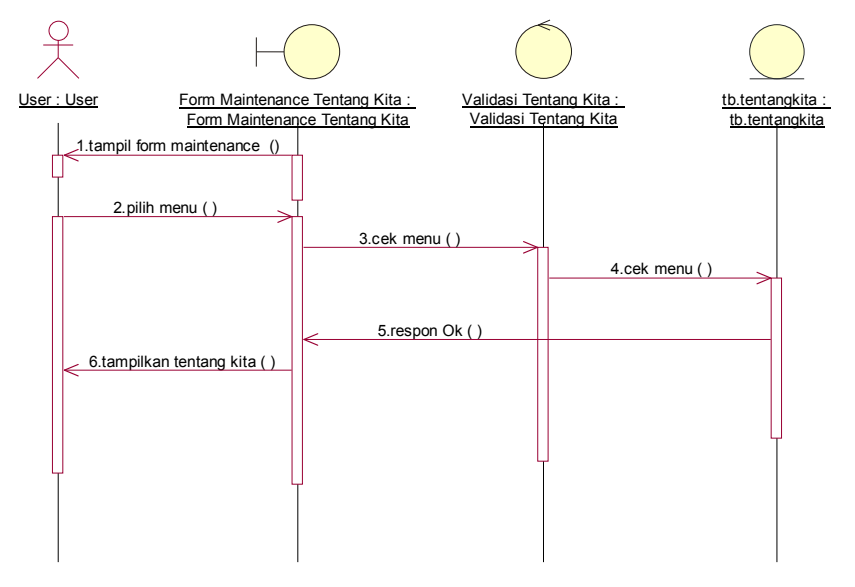

Gambar 3.36 *Sequance Diagram* Lihat Profil

## **3.2.5.10** *Sequeance Diagram* **Lihat Biaya**

*Sequeance diagram* melakukan akses diawali dengan *user* sebagai actor masuk ke maintenance program dan biaya, sistem melakukan cek menu yang ada. Kemudian cek ke tabel program dan biaya. selanjutnya sistem menampilkanresponhasil pencarian. *Seperti gambar 3.37*

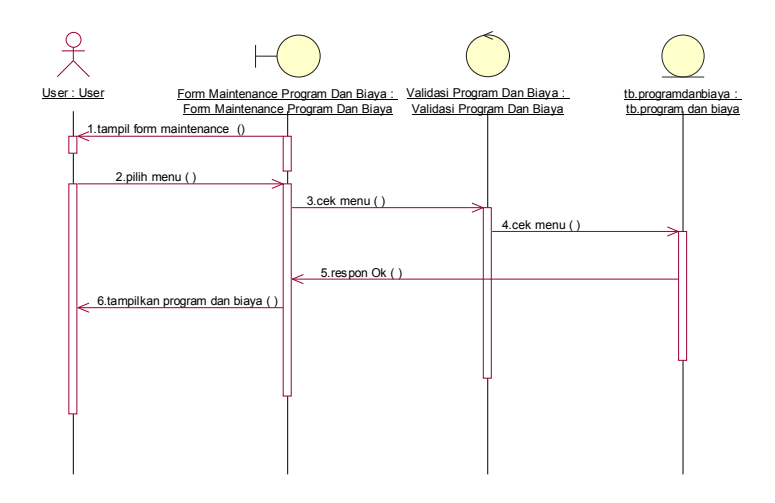

Gambar 3.37 *Sequance Diagram* Lihat Program dan Biaya

## **3.2.5.11** *Sequeance Diagram* **Lihat Kelas Inklusi**

*Sequeance diagram* melakukan akses diawali dengan *user* sebagai actor masuk ke maintenance kelas inklusi, sistem melakukan cek menu yang ada. Kemudian cek ke tabel kelas inklusi. selanjutnya sistem menampilkanresponhasil pencarian. *Seperti gambar 3.38*

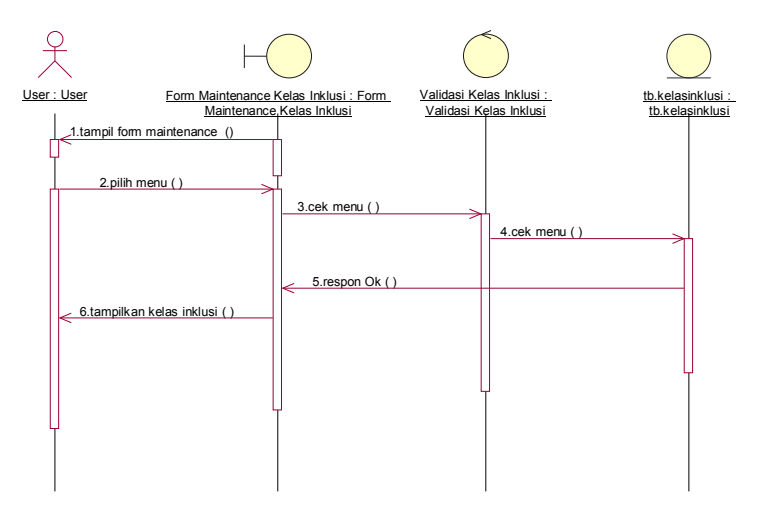

Gambar 3.38 *Sequance Diagram* Lihat Kelas Inklusi

## **3.2.5.12** *Sequeance Diagram* **Lihat Kegiatan**

*Sequeance diagram* melakukan akses diawali dengan *user* sebagai actor masuk ke maintenance kegiatan, sistem melakukan cek menu yang ada. Kemudian cek ke tabel kegiatan. selanjutnya sistem menampilkanresponhasil pencarian. *Seperti gambar 3.39*

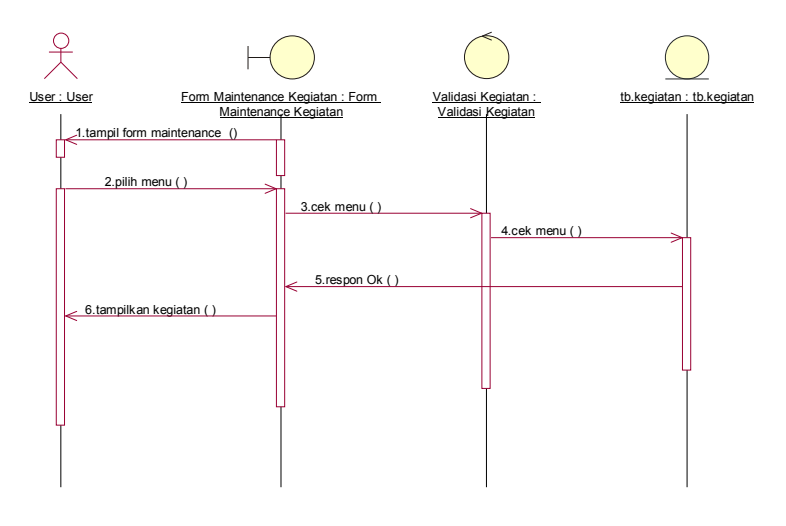

Gambar 3.39 *Sequance Diagram* Lihat Kegiatan

### **3.2.5.13** *Sequeance Diagram* **Lihat Prestasi**

*Sequeance diagram* melakukan akses diawali dengan *user* sebagai actor masuk ke maintenance prestasi, sistem melakukan cek menu yang ada. Kemudian cek ke tabel prestasi. selanjutnya sistem menampilkanresponhasil pencarian. *Seperti gambar 3.40*

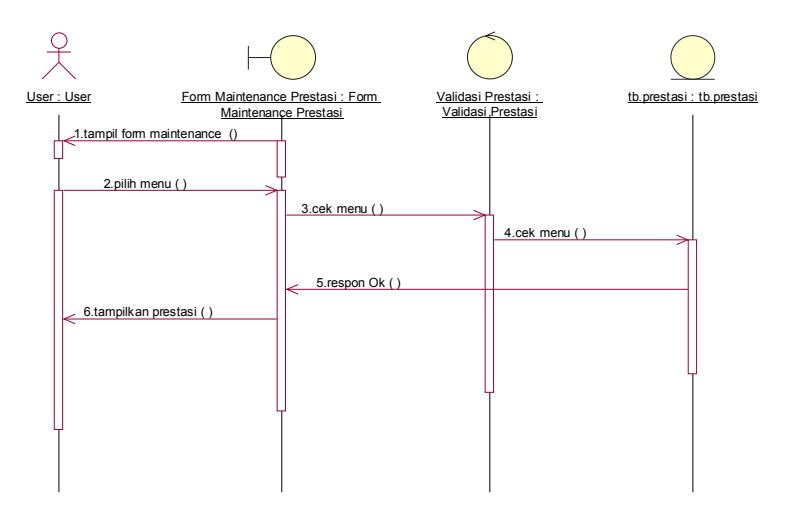

Gambar 3.40 *Sequance Diagram* Lihat Prestasi

## **3.2.5.14** *Sequeance Diagram* **Lihat** *Parent Education*

*Sequeance diagram* melakukan akses diawali dengan *user* sebagai actor masuk ke maintenance *parent education*, sistem melakukan cek menu yang ada. Kemudian cek ke tabel *parent education*. selanjutnya sistem menampilkanresponhasil pencarian. *Seperti gambar 3.41*

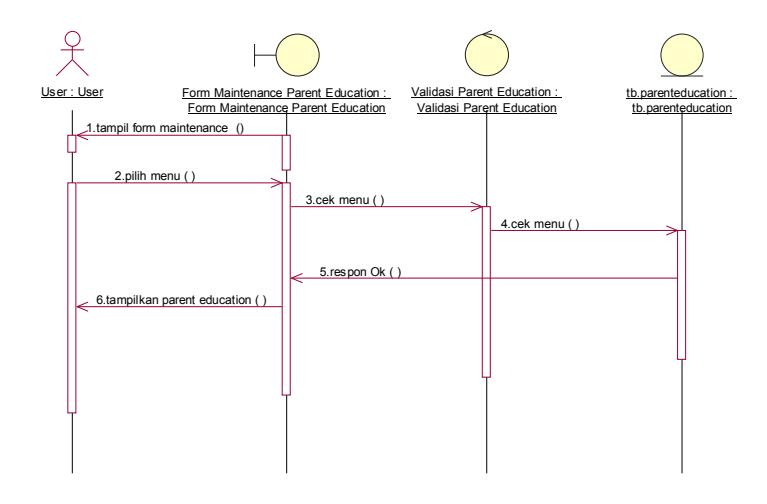

Gambar 3.41 *Sequance Diagram* Lihat *Parent Education*

## **3.2.5.15** *Sequeance Diagram* **Lihat Sentra**

*Sequeance diagram* melakukan akses diawali dengan *user* sebagai actor masuk ke maintenance sentra, sistem melakukan cek menu yang ada. Kemudian cek ke tabel sentra. selanjutnya sistem menampilkanresponhasil pencarian. *Seperti gambar 3.42*

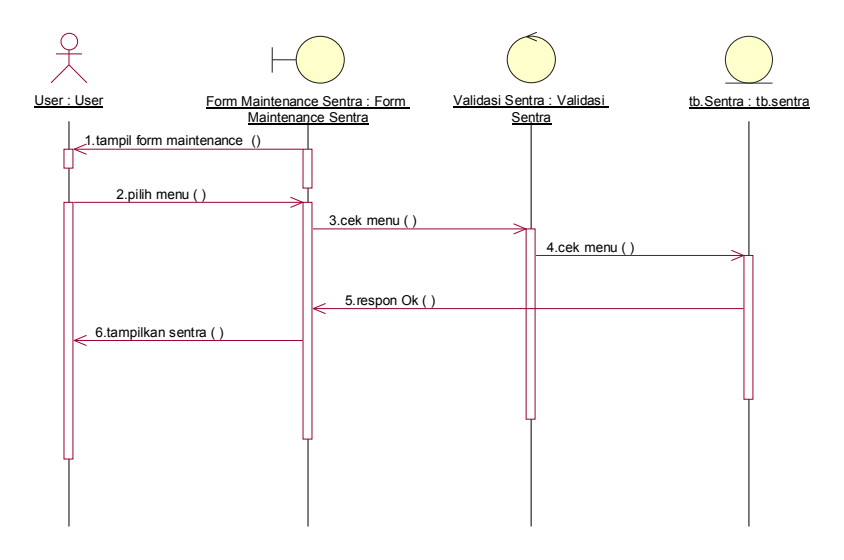

Gambar 3.42 *Sequance Diagram* Lihat Sentra

### **3.2.5.16** *Sequeance Diagram* **Lihat Berita**

*Sequeance diagram* melakukan akses diawali dengan *user* sebagai actor masuk ke maintenance berita, sistem melakukan cek menu yang ada. Kemudian cek ke tabel berita. selanjutnya sistem menampilkanresponhasil pencarian. *Seperti gambar 3.43*

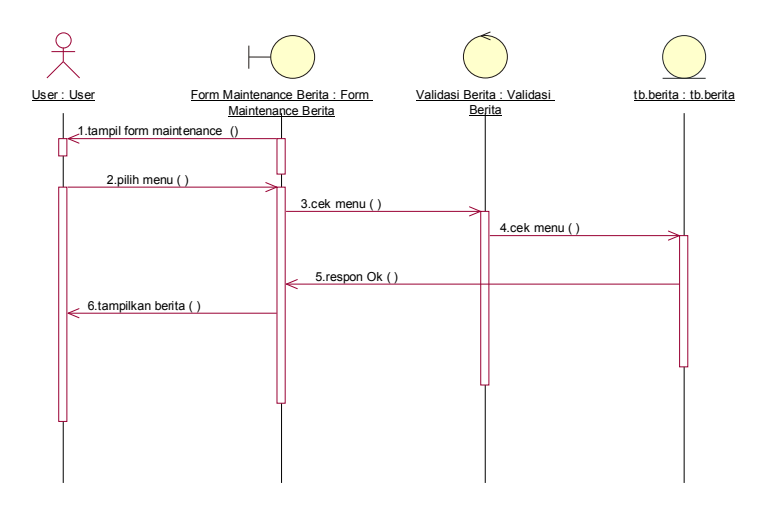

Gambar 3.43 *Sequance Diagram* Lihat Berita

## **3.2.6** *Component Diagram*

 *ComponentDiagram* menggambarkan struktur dan hubungan antar komponen perangkat lunak termasuk ketergantungan satu dengan yang lainnya. Seperti terlihat dalam Gambar 3.44 component dalam sistem *interface* ini terbagi menjadi lima komponen, yaitu interface, maintenance data, maintenance informasi, data *actor*, *data informasi*.

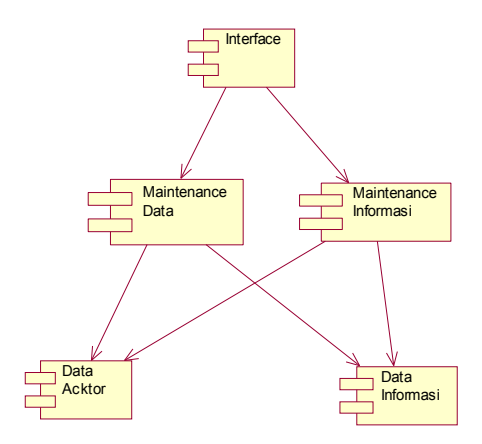

Gambar 3.44 *Component Diagram*

## **3.2.7** *Deployment Diagram*

 *Deployment diagram* juga menggambarkan tata letak sistem secara fisik, menampakkan bagian – bagian *software* yang berjalan pada bagian – bagian *hardware*, menunjukkan hubungan *computer* dengan perangkat (*node*) satu sama lain dan jenis hubungannya, berikut adalah gambar *deployment diagram*:

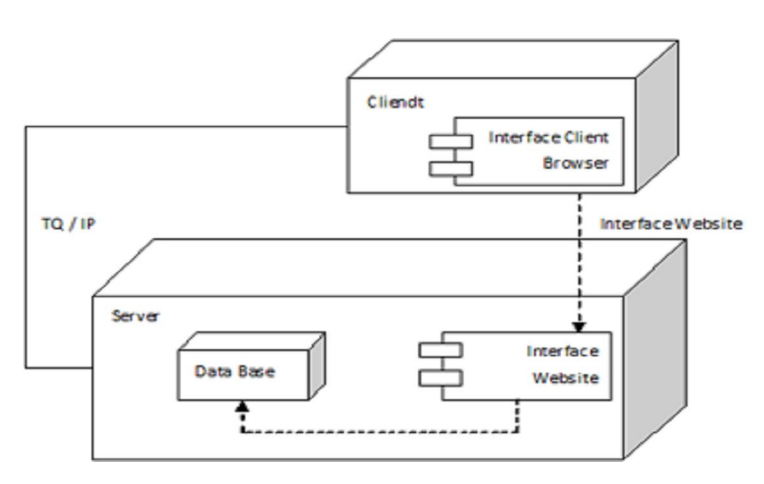

Gambar 3.45 *Deployment Diagram* 

## **3.3 Desain** *Layout Form, Proses dan Output*

## **3.3.1** *Desain FORM Login*

Desain halaman *login* seperti tampak pada gambar 3.46, desain dirancang untuk memudahkan *admin* bekerja pada *site* sistem ini sesuai dengan tugasnya. Disini *admin* bisa *login* mengunakan *username* dan *password* yang dimilikinya untuk menuju ke tampilan utama dari *website* PAUD Pambudi Luhur.

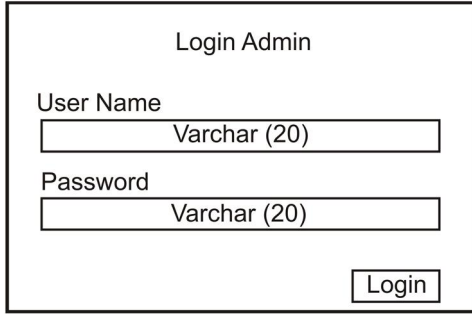

Gambar 3.46 Halaman *LoginAdmin* 

## **3.3.2 Desain** *FORM Input* **Tentang Kita**

 Halaman ini menampilkan *form* untuk menginput data Tentang Kita PAUD Pambudi Luhur Karanganyar. Terdiri dari Id, Tipe, Judul dan Isi.

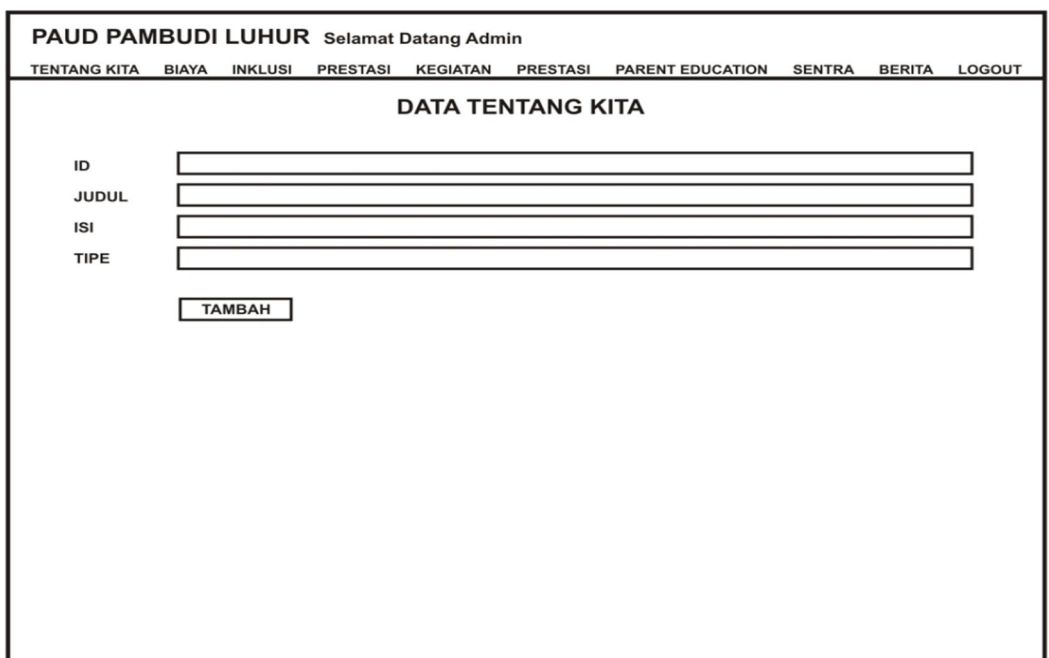

Gambar 3.47 Desain *FORM Input* Tentang Kita

# **3.3.3 Desain** *FORM Input* **Biaya**

 Halaman ini menampilkan *form* untuk menginput data Biaya PAUD Pambudi Luhur Karanganyar. Terdiri dari Id, Nama, Gambar dan Keterangan..

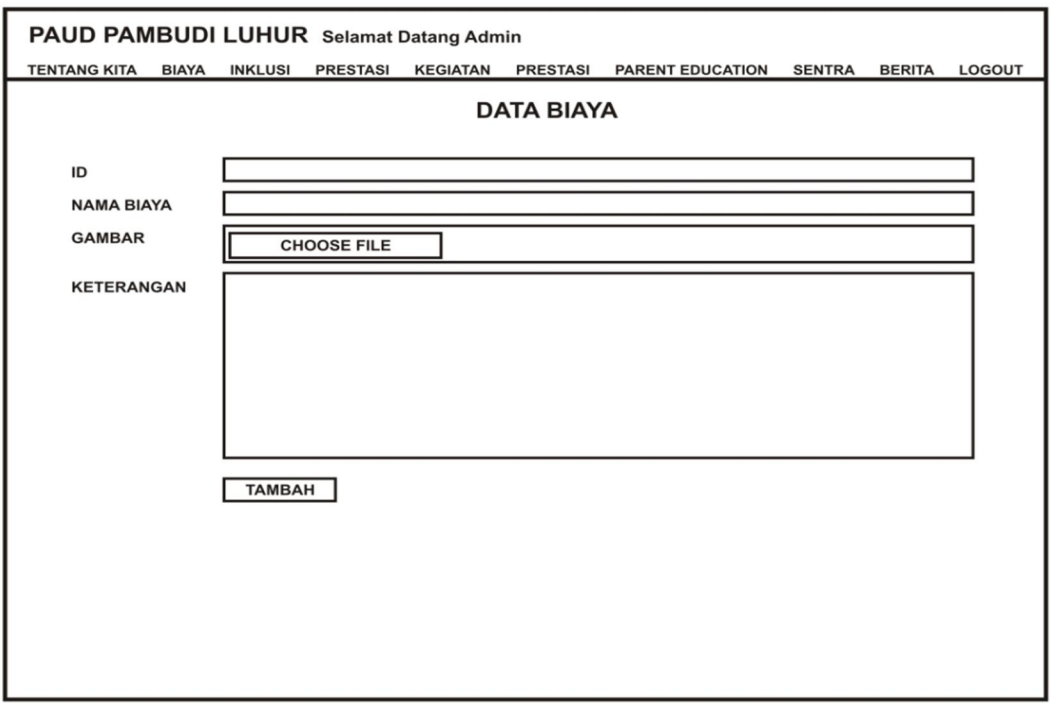

Gambar 3.48 Desain *FORM Input* Biaya

# **3.3.4 Desain** *FORM Input* **Kelas Inklusi**

 Halaman ini menampilkan *form* untuk menginput data SentraPAUD Pambudi Luhur Karanganyar. Terdiri dari Id, Nama, dan Upload Foto.

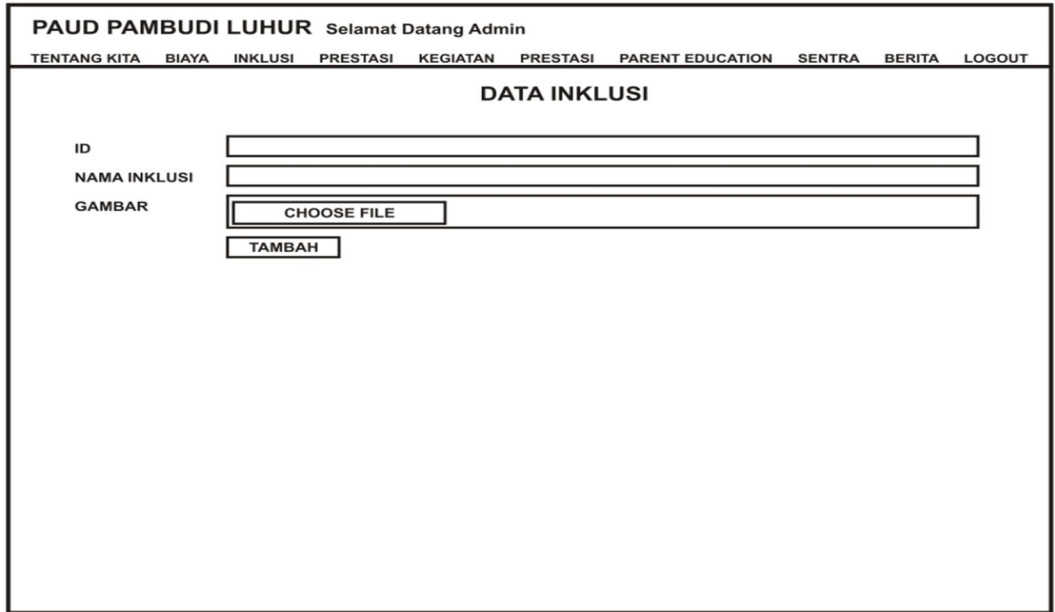

Gambar 3.49 Desain *FORM Input* Kelas Inklusi

## **3.3.5 Desain** *FORM Input* **Kegiatan**

 Halaman ini menampilkan *form* untuk menginput data Foto Kegiatan PAUD Pambudi Luhur Karanganyar. Terdiri dari Id, Keterangan, dan Upload Gambar.

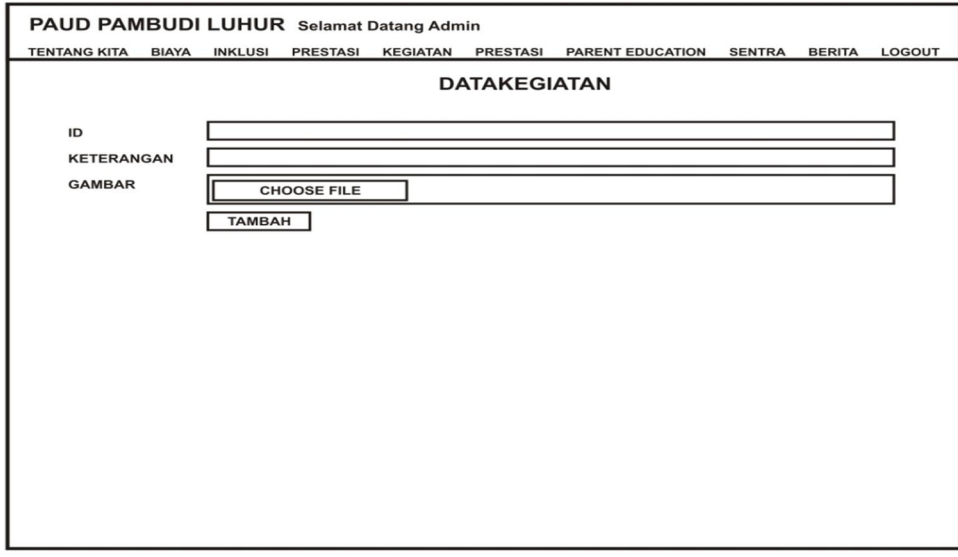

Gambar 3.50 Desain *FORM Input* Kegiatan

## **3.3.6 Desain** *FORM Input* **Prestasi**

 Halaman ini menampilkan *form* untuk menginput data Foto Prestasi PAUD Pambudi Luhur Karanganyar. Terdiri dari Id, Nama, dan Upload Gambar.

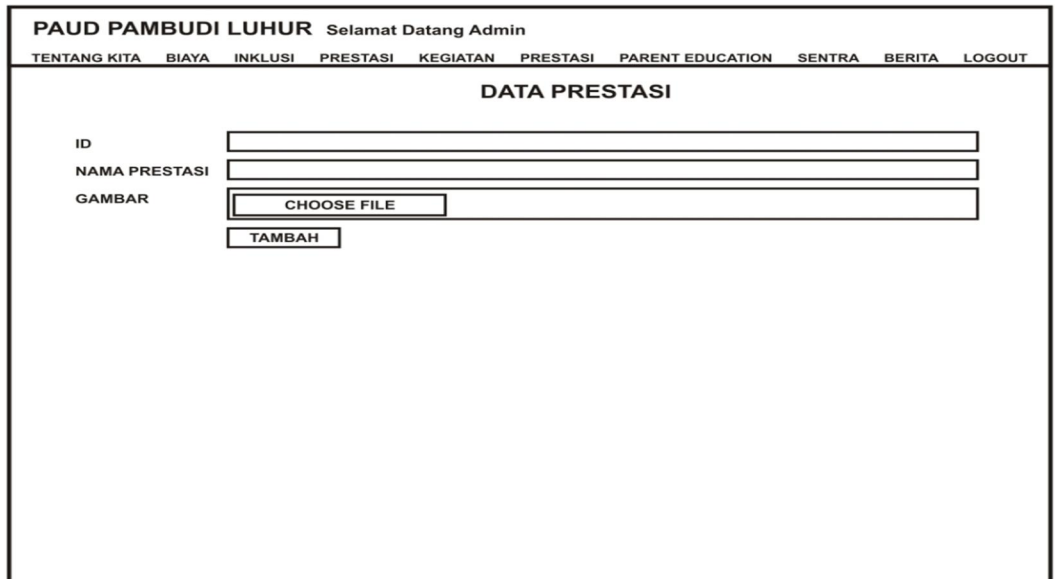

Gambar 3.51 Desain *FORM Input* Prestasi

## **3.3.7 Desain** *FORM Input Parent Education*

 Halaman ini menampilkan *form* untuk menginput data *Parent Eduqation* PAUD Pambudi Luhur Karanganyar. Terdiri dari Id, Tanggal, Keterangan, Upload Foto dan Judul.

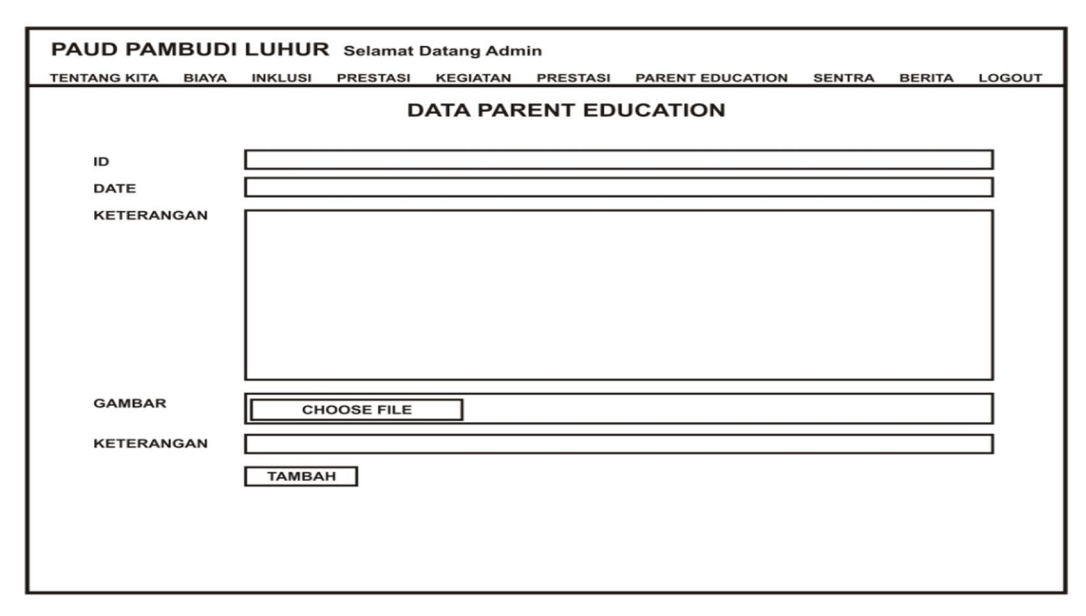

Gambar 3.52 Desain *FORM Input Parent Education*

## **3.3.8 Desain** *FORM Input* **Sentra**

 Halaman ini menampilkan *form* untuk menginput data SentraPAUD Pambudi Luhur Karanganyar. Terdiri dari Id, Keterangan, Upload Foto, Judul.

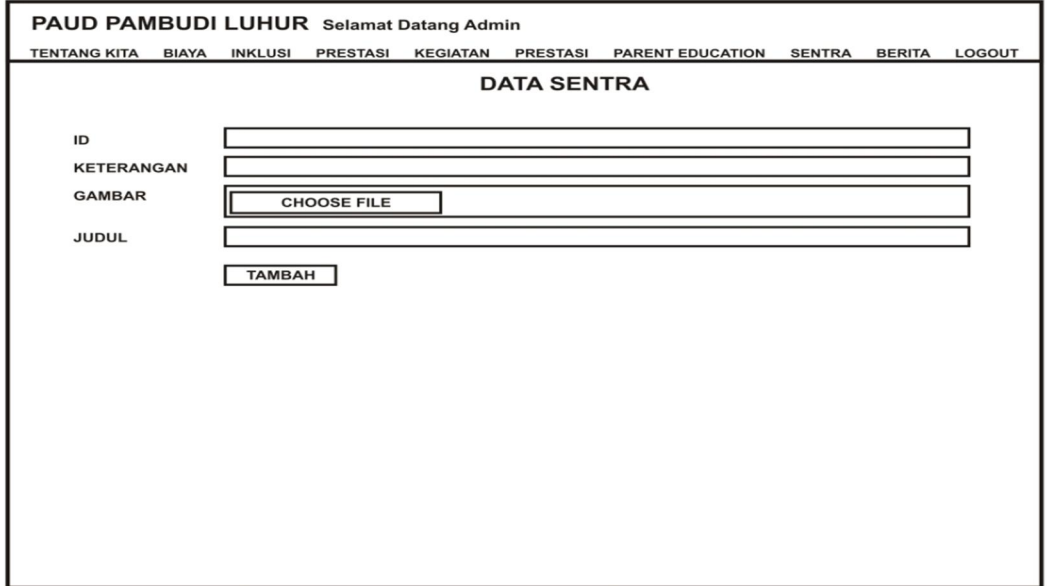

Gambar 3.53 Desain *FORM Input* Sentra

## **3.3.9 Desain** *FORM Input* **Berita**

 Halaman ini menampilkan *form* untuk menginput data Berita PAUD Pambudi Luhur Karanganyar. Terdiri dari Id, Date, Keterangan dan Judul.

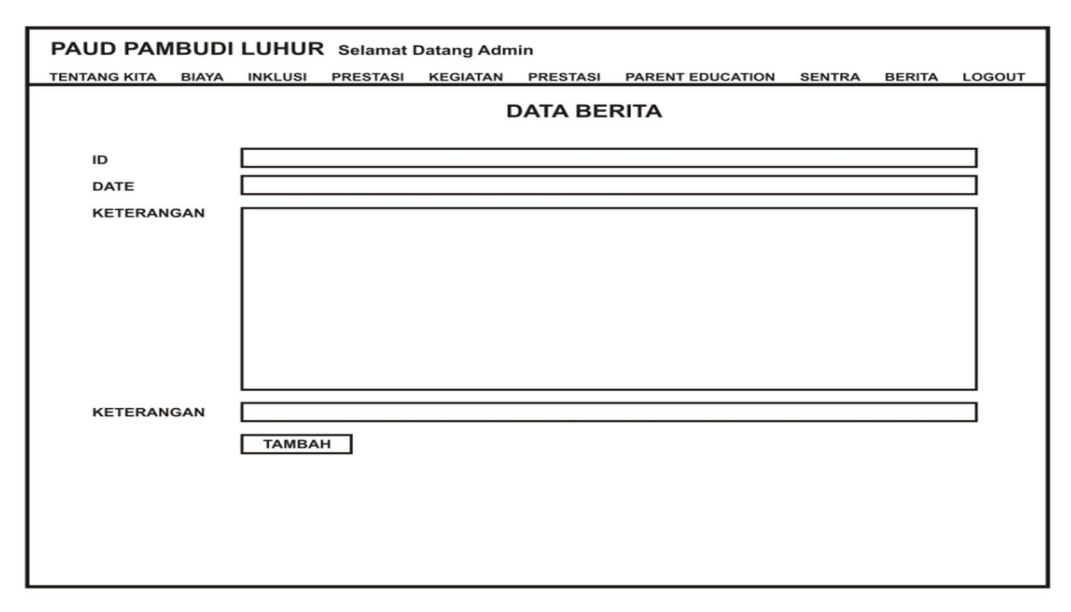

Gambar 3.54 Desain *FORM Input* Berita

#### **3.3.10 Desain** *Interface Menu* **Utama**

 Di halaman ini terdapat header yang terdapat 6 menu utama ( Profil, Program Dan Biaya, Kegiatan Dan Prestasi, Parent Education, Sentra, dan Berita), Kemudian terdapat slide show foto / gambar yang otomastis bergerak sendiri. kemudian terdapat tentang visi, misi, dan quote. Kemudian dibawahnya lagi footer yang isinya ada tentang kita dan kontak kami beserta penjelasannya.

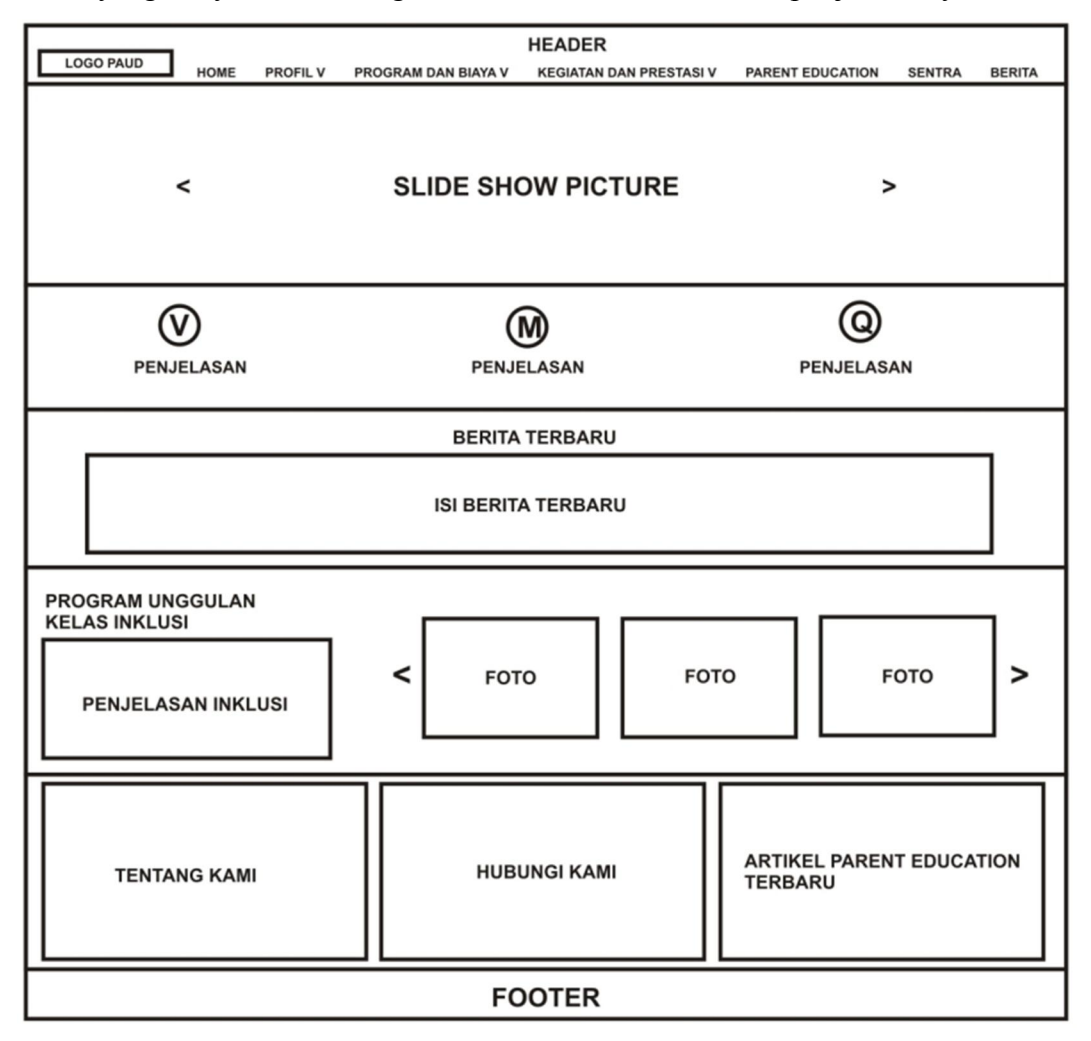

Gambar 3.55 Desain *Interface* Menu Utama

#### **3.3.11 Desain** *Interface Sub Menu* **Profil Kepala Sekolah**

 Di halaman sub menu ini terdapat penjelasan Profil Kepala Sekolah, dan ada foto dibagian kanan dan dibawah foto ada kontak kami. Kemudian dibawahnya lagi footer yang isinya ada tentang kita dan kontak kami beserta penjelasannya.

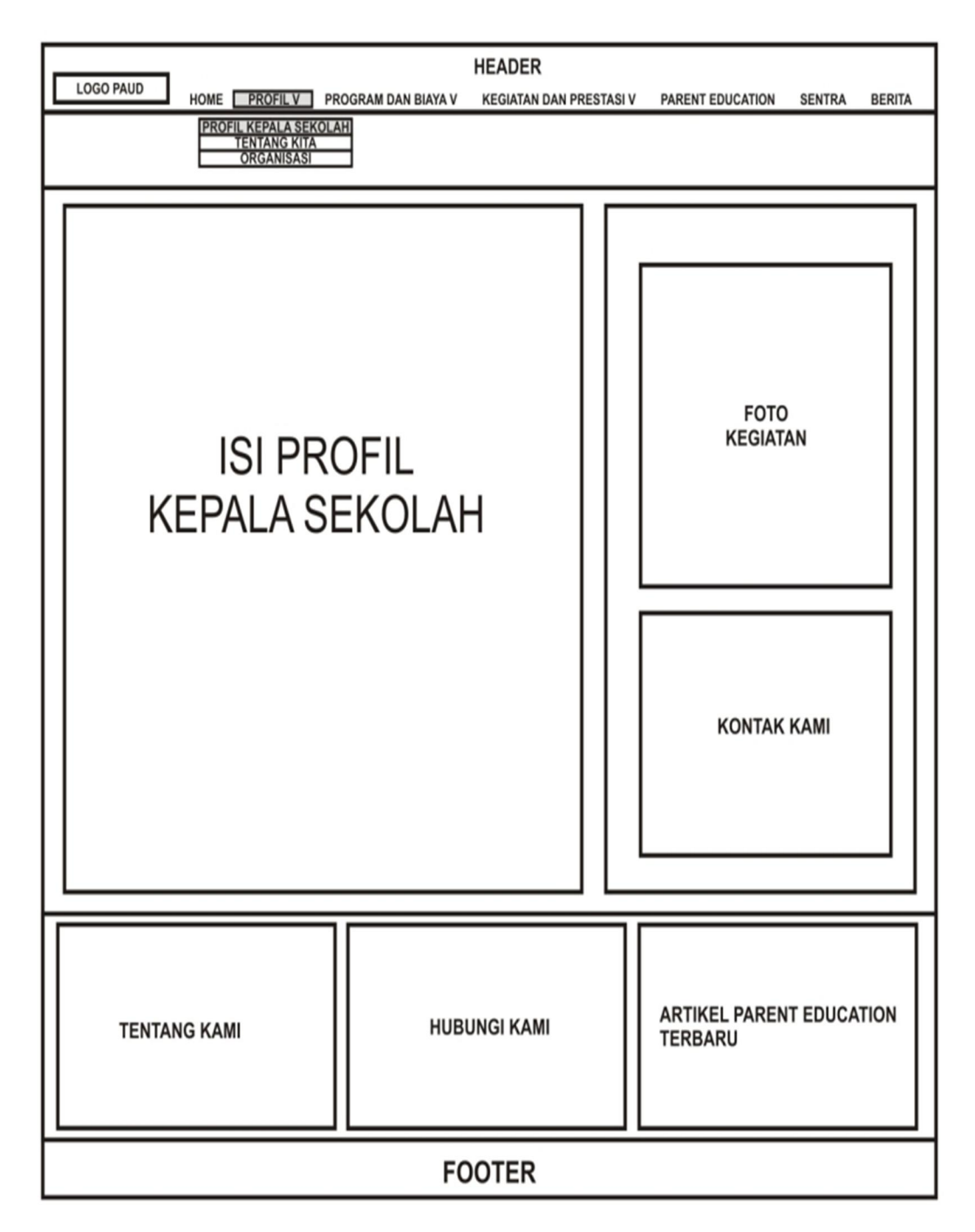

Gambar 3.56 Desain *Interface Sub Menu* Profil Kepala Sekolah

## **3.3.12 Desain** *Interface Sub Menu* **Tentang Kita**

 Di halaman sub menu ini terdapat penjelasan Tentang Kita, dan ada foto dibagian kanan dan dibawah foto ada kontak kami. Kemudian dibawahnya lagi footer yang isinya ada tentang kita dan kontak kami beserta penjelasannya.

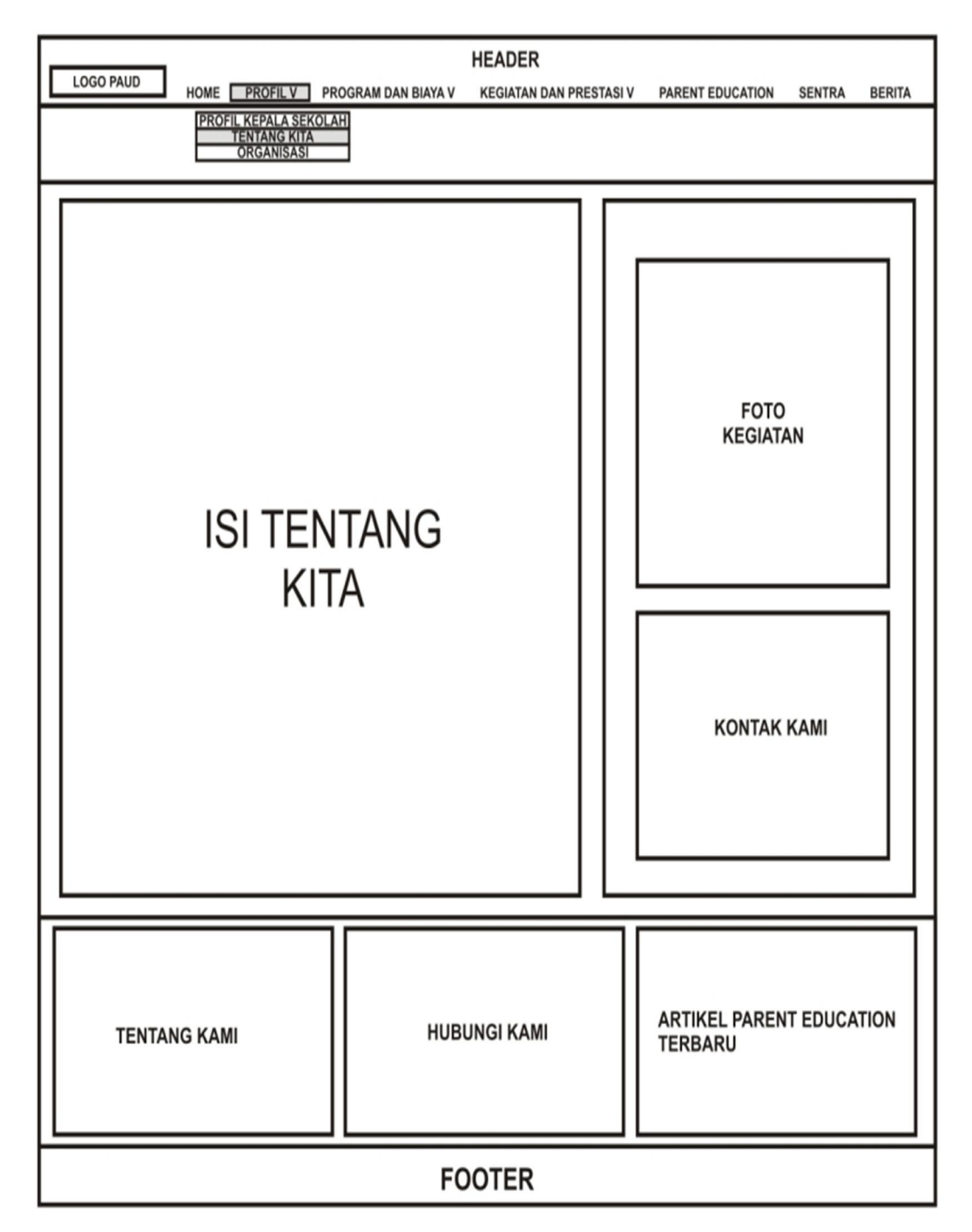

Gambar 3.57 Desain *Interface Sub Menu* Tentang Kita

## **3.3.13 Desain** *Interface Sub Menu* **Organisasi**

 Di halaman sub menu ini terdapat penjelasan Organisasi, dan ada foto dibagian kanan dan dibawah foto ada kontak kami. Kemudian dibawahnya lagi footer yang isinya ada tentang kita dan kontak kami beserta penjelasannya.

![](_page_39_Picture_26.jpeg)

Gambar 3.58 Desain *Interface Sub Menu* Organisasi

# **3.3.14 Desain** *Interface Sub Menu* **Fullday / TPA**

 Di halaman sub menu ini terdapat penjelasan Fullday / TPA, dan ada foto dibagian kanan dan dibawah foto ada kontak kami. Kemudian dibawahnya lagi footer yang isinya ada tentang kita dan kontak kami beserta penjelasannya.

![](_page_40_Figure_0.jpeg)

Gambar 3.59 Desain *Interface Sub Menu* Fullday / TPA

## **3.3.15 Desain** *Interface Sub Menu* **Kelompok Bermain**

 Di halaman sub menu ini terdapat penjelasan Kelompok Bermain, dan ada foto dibagian kanan dan dibawah foto ada kontak kami. Kemudian dibawahnya lagi footer yang isinya ada tentang kita dan kontak kami beserta penjelasannya.

![](_page_41_Figure_0.jpeg)

Gambar 3.60 Desain *Interface Sub Menu* Kelompok Bermain

## **3.3.16 Desain** *Interface Sub Menu* **TK A**

 Di halaman sub menu ini terdapat penjelasan TK A, dan ada foto dibagian kanan dan dibawah foto ada kontak kami. Kemudian dibawahnya lagi footer yang isinya ada tentang kita dan kontak kami beserta penjelasannya.

![](_page_42_Figure_0.jpeg)

Gambar 3.61 Desain *Interface Sub Menu* TK A

# **3.3.17 Desain** *Interface Sub Menu* **TK B**

 Di halaman sub menu ini terdapat penjelasan TK B, dan ada foto dibagian kanan dan dibawah foto ada kontak kami. Kemudian dibawahnya lagi footer yang isinya ada tentang kita dan kontak kami beserta penjelasannya.

![](_page_43_Figure_0.jpeg)

![](_page_43_Figure_1.jpeg)

## **3.3.18 Desain** *Interface Sub Menu* **Biaya**

 Di halaman menu ini terdapat penjelasan Biaya, dan ada foto dibagian kanan dan dibawah foto ada kontak kami. Kemudian dibawahnya lagi footer yang isinya ada tentang kita dan kontak kami beserta penjelasannya.

![](_page_44_Figure_0.jpeg)

![](_page_44_Figure_1.jpeg)

## **3.3.19 Desain** *Interface Sub Menu* **Kegiatan**

 Di halaman sub menu ini terdapat penjelasan Kegiatan dengan menampilkan semua foto kegiatan beserta penjelasannya. Kemudian dibawahnya lagi footer yang isinya ada tentang kita dan kontak kami beserta penjelasannya.

![](_page_45_Picture_26.jpeg)

Gambar 3.64 Desain Sub Menu *Interface* Kegiatan

# **3.3.20 Desain** *Interface Sub Menu* **Prestasi**

 Di halaman sub menu ini terdapat penjelasan Prestasi dengan menampilkan semua foto prestasi beserta penjelasannya. Kemudian dibawahnya lagi footer yang isinya ada tentang kita dan kontak kami beserta penjelasannya

![](_page_46_Picture_26.jpeg)

![](_page_46_Figure_1.jpeg)

# **3.3.21 Desain** *Interface Sub Menu* **Kelas Inklusi**

 Di halaman sub menu ini terdapat foto dan dibawahnya ada penjelasan Kelas Inklusi. Kemudian dibawahnya lagi footer yang isinya ada tentang kita dan kontak kami beserta penjelasannya.

![](_page_47_Figure_0.jpeg)

Gambar 3.66 Desain *Interface Sub Menu* Kelas Inklusi

## **3.3.22 Desain** *Interface* **Menu** *Parent Equcation*

 Di halaman sub menu ini terdapat penjelasan *Parent Equcation* terdapat foto dan materi tentang *parent education*. Disamping isi terdapat sekilas tentang sentra. Kemudian dibawahnya lagi footer yang isinya ada tentang kita dan kontak kami beserta penjelasannya

![](_page_48_Figure_0.jpeg)

Gambar 3.67 Desain Menu *Interface Parent Education*

## **3.3.23 Desain** *Interface* **Menu Sentra**

 Di halaman sub menu ini terdapat penjelasan Sentra dengan menampilkan foto beserta isi penjelasan sentra. Kemudian dibawahnya lagi footer yang isinya ada tentang kita dan kontak kami beserta penjelasannya

![](_page_49_Figure_0.jpeg)

Gambar 3.68 Desain Menu *Interface* Sentra

## **3.3.24 Desain** *Interface Menu* **Berita**

 Di halaman sub menu ini terdapat penjelasan Berita terdapat judul dan isi berita. Kemudian dibawahnya lagi footer yang isinya ada tentang kita dan kontak kami beserta penjelasannya.

![](_page_50_Picture_10.jpeg)

Gambar 3.69 Desain *Interface Menu* Berita